# 国民科技NSM-B01蓝牙模组用户手册

# 版本更新记录

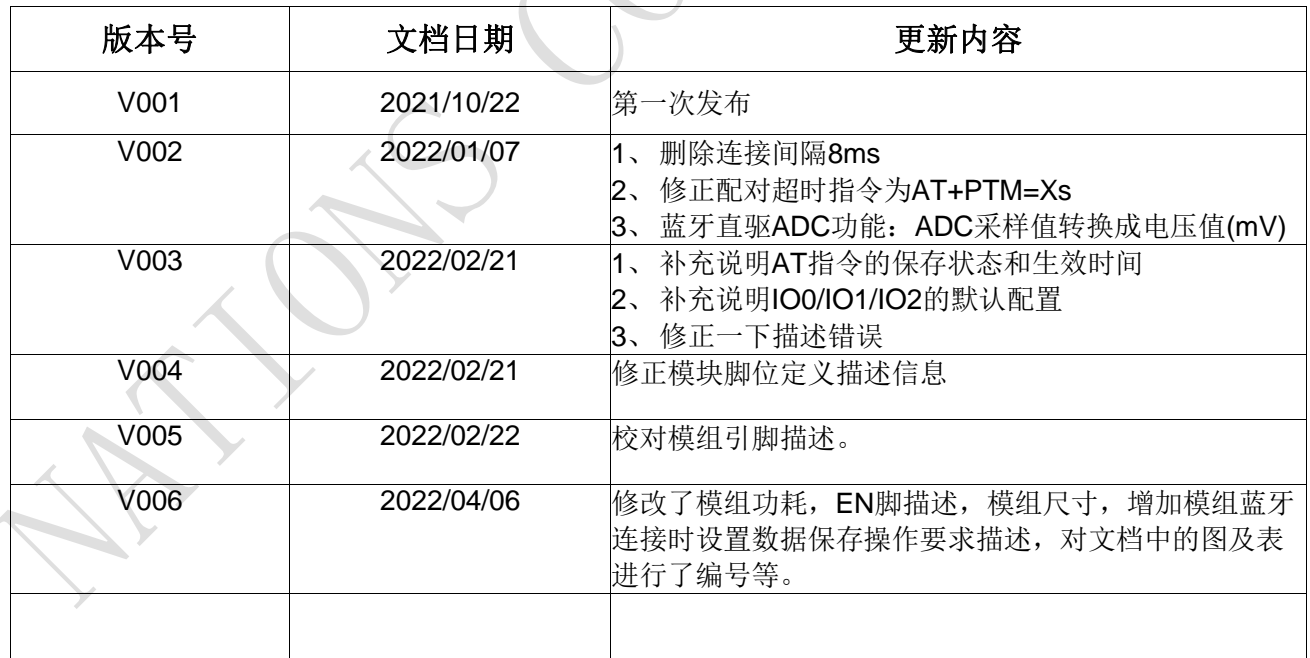

注:文档会不定期优化更新,在使用此文档前,请确保是最新版本。

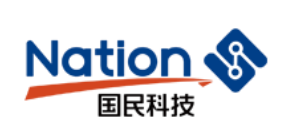

### 目录

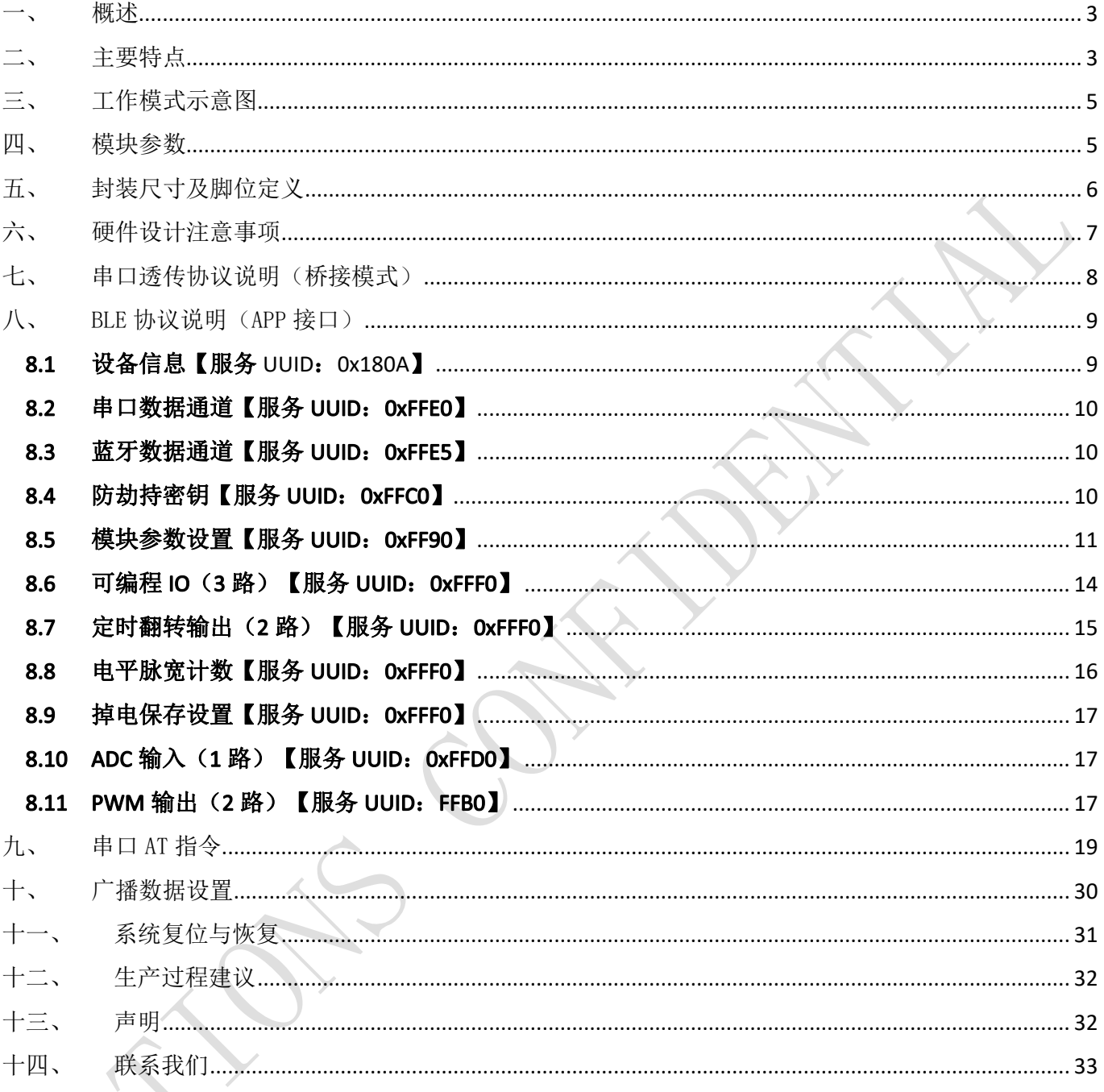

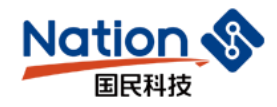

<span id="page-2-0"></span>概述

NSM-B01是一个高度集成的BLE 5.1模块,可用来在2.4GHz ISM频段内做低速率、近距离无 线通信。模组基于N32WB03X蓝牙无线收发芯片,内部集成32位ARM Cotex-M0处理器,主频 64MHz,同时内置48kB RAM,512kB Flash,可以支持模拟或者数字外设。模块提供了低功耗高 性价比的蓝牙传输应用。

模块可以工作在桥接模式(透传传输模式)和直驱模式。

模块启动广播后,已打开特定APP的手机会对其进行扫描和对接,成功之后便可以通过BLE 协议对其进行监控。

桥接模式下,用户MCU可以通过模块的通用串口和移动设备进行双向通讯,用户也可以通 过特定的串口AT指令,对某些通讯参数进行管理控制。用户数据的具体含义由上层应用程序自 行定义。移动设备可以通过APP对模块进行写操作,写入的数据将通过串口发送给用户的MCU。 模块收到来自用户MCU串口的数据包后,将自动转发给移动设备。此模式下的开发,用户必须 负责主MCU的代码设计,以及智能移动设备端APP代码设计。

直驱模式下,用户对模块进行简单外围扩展,APP通过BLE协议直接对模块进行驱动,完成 智能移动设备对模块的监管和控制。此模式下的软件开发,用户只需负责智能移动设备端APP 代码设计。

#### <span id="page-2-1"></span>二、 主要特点

1、使用简单,无需任何蓝牙协议栈应用经验;支持蓝牙5.1协议,物理层支持2Mbps速率;

2、支持手动调整物理层带宽,提升通信距离和速率;

3、用户接口使用通用串口设计,全双工双向通讯,最低波特率支持9600bps;

4、默认20ms连接间隔,连接快速,并且Android与iOS的兼容性好;

5、支持AT指令修改ServiceUUID;

6、支持AT指令软件复位模块;

7、获取MAC地址,支持AT指令修改MAC地址(要重新复位后生效);

8、支持AT指令调整蓝牙连接间隔,控制不同的转发速率(动态功耗调整);

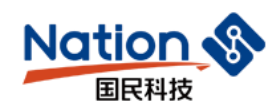

9、支持AT指令调整发射功率,修改广播间隔,自定义设备识别码,修改串口波特率,修 改模块名称,详情请查看AT指令表;

10、串口数据包长度,可以是512 Byte以下(含512)的任意长度(大包自动分发);

11、高速透传转发,理论最快可达12.4KB/S,可稳定工作在5KB/S;

12、支持移动设备APP修改模块名称,修改串口波特率,产品识别码,自定义广播内容, 广播周期;

13、支持移动设备APP对模块进行远程复位,设置发射功率;

14、支持移动设备APP调节蓝牙连接间隔(动态功耗调整);

15、支持防劫持密码设置、修改和恢复,防止第三方恶意连接。也可不使用。独立的密码 操作结果通知,方便APP编程;

16、支持通过AT指令、APP远程恢复出厂设置;

17、广播内容提示模块实时系统状态, 包括MAC地址、连接间隙、广播周期、数据延迟时间、串口波 特率、自定义设备识别码与防劫持密码使能等设置信息;

18、支持浅恢复和深度恢复模式,灵活恢复用户数据,而保留产品必须配置;

19、极低功耗的待机模式,N32WB031芯片睡眠电流1.4μA,模块实测功耗如下:

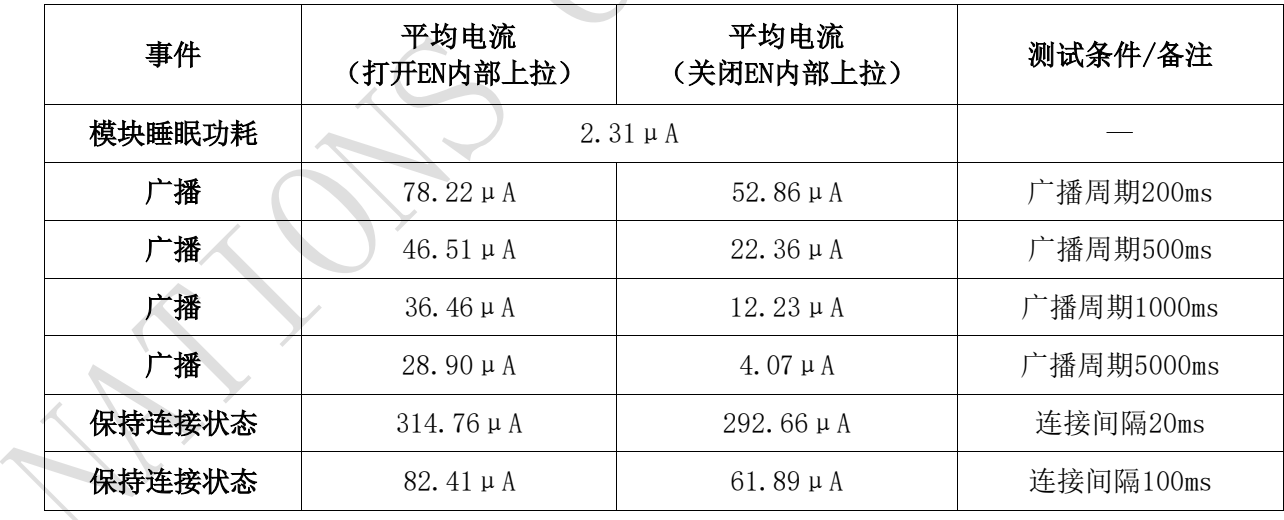

以上数据为国民科技模块NSMB01抽样实测数据,仅供参考。如果希望得到更低功耗,可 适当增大连接间隔或者广播周期,详见《模块参数设置》和《串口AT指令》相关章节。

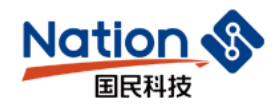

### <span id="page-4-0"></span>三、 工作模式示意图

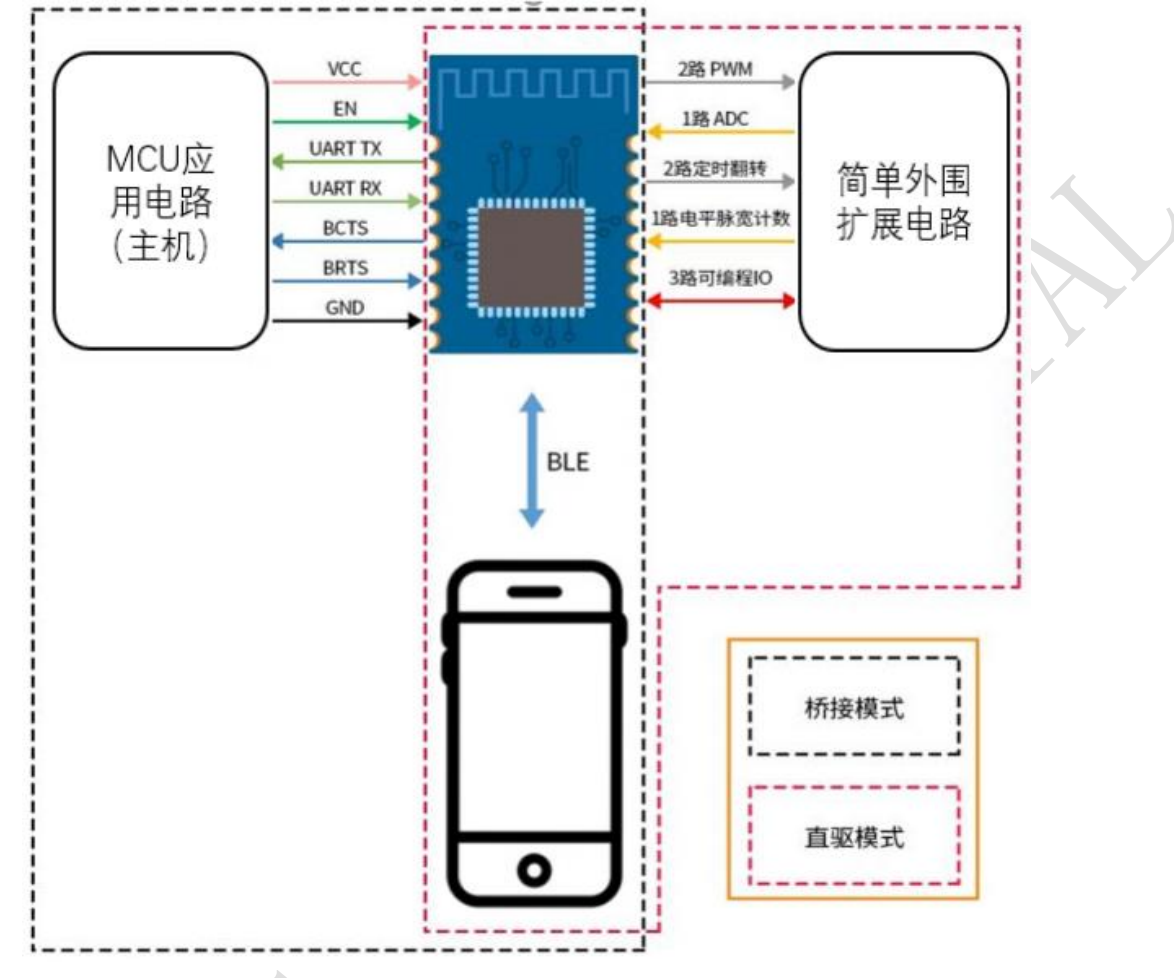

图3-1 模块桥接模式和直驱模式示意图

<span id="page-4-1"></span>注: 为避免用户MCU的IO和模块IO的输出电平差异导致大电流,建议在模块的输出信号线 TX, BCTS上串入一隔离电阻。

四、 模块参数

 $\overline{\phantom{a}}$ 

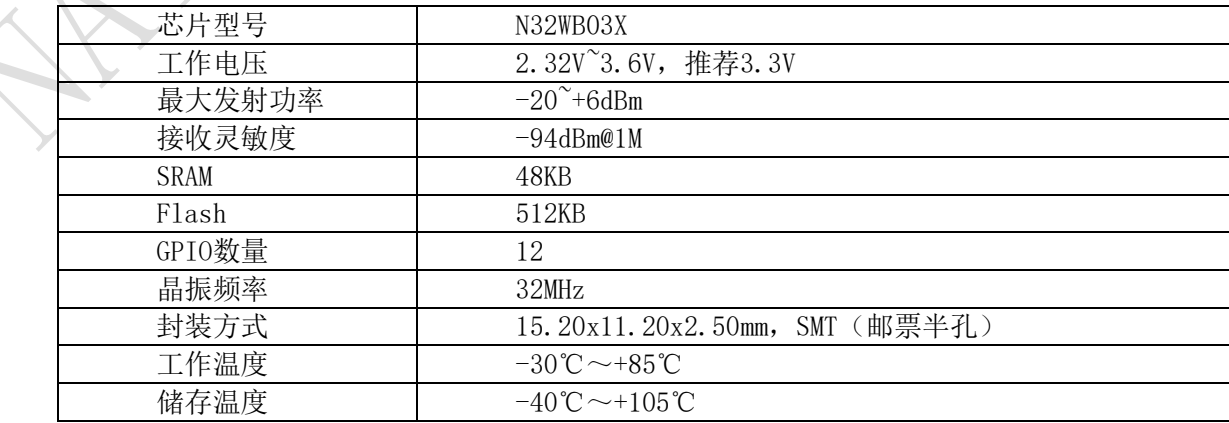

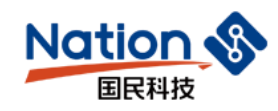

## <span id="page-5-0"></span>五、 封装尺寸及脚位定义

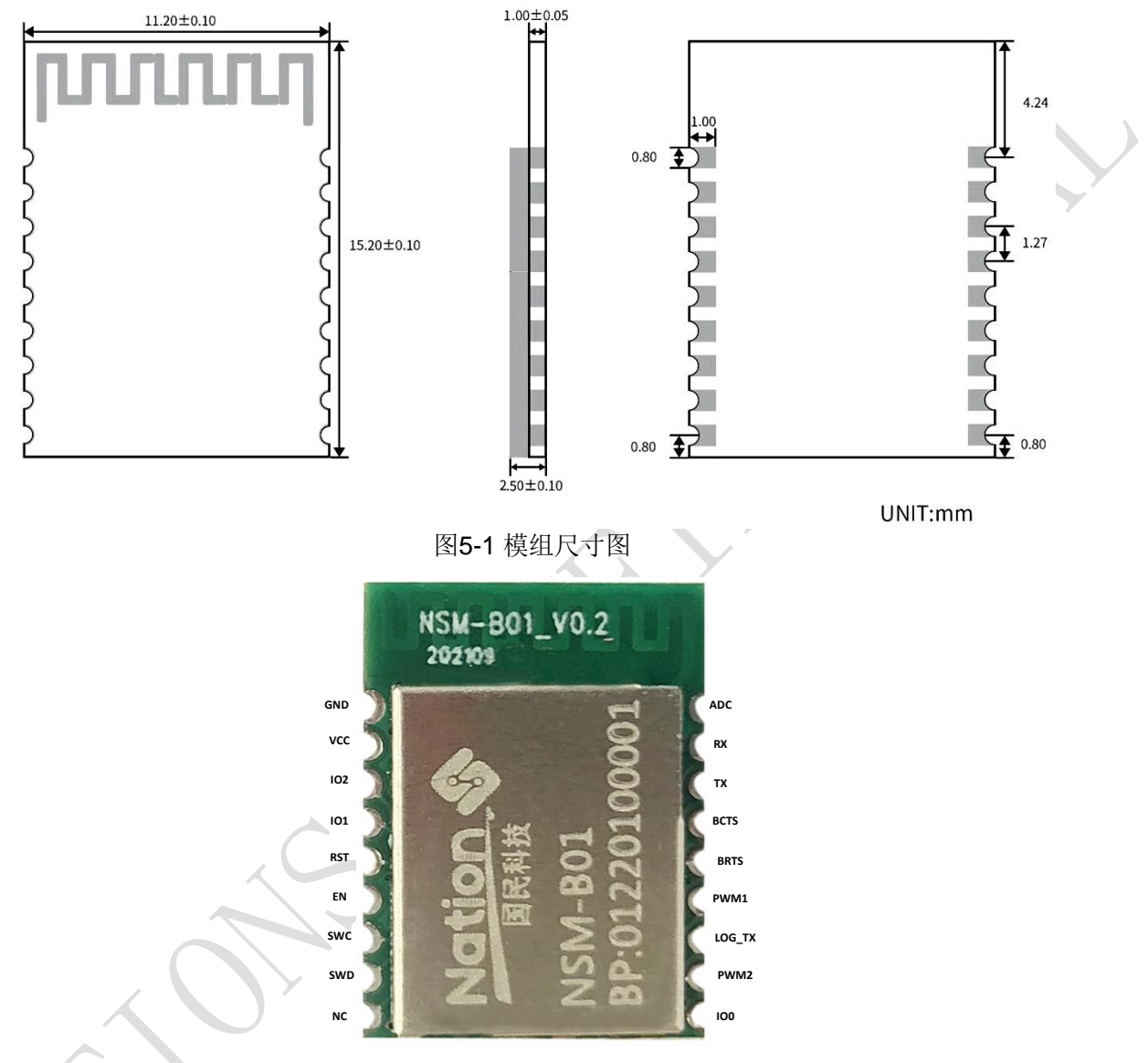

图5-2 模组外观图

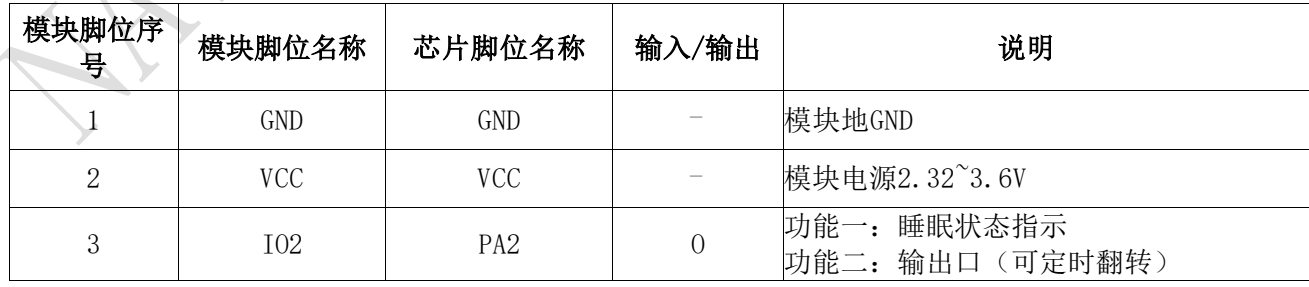

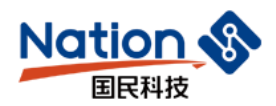

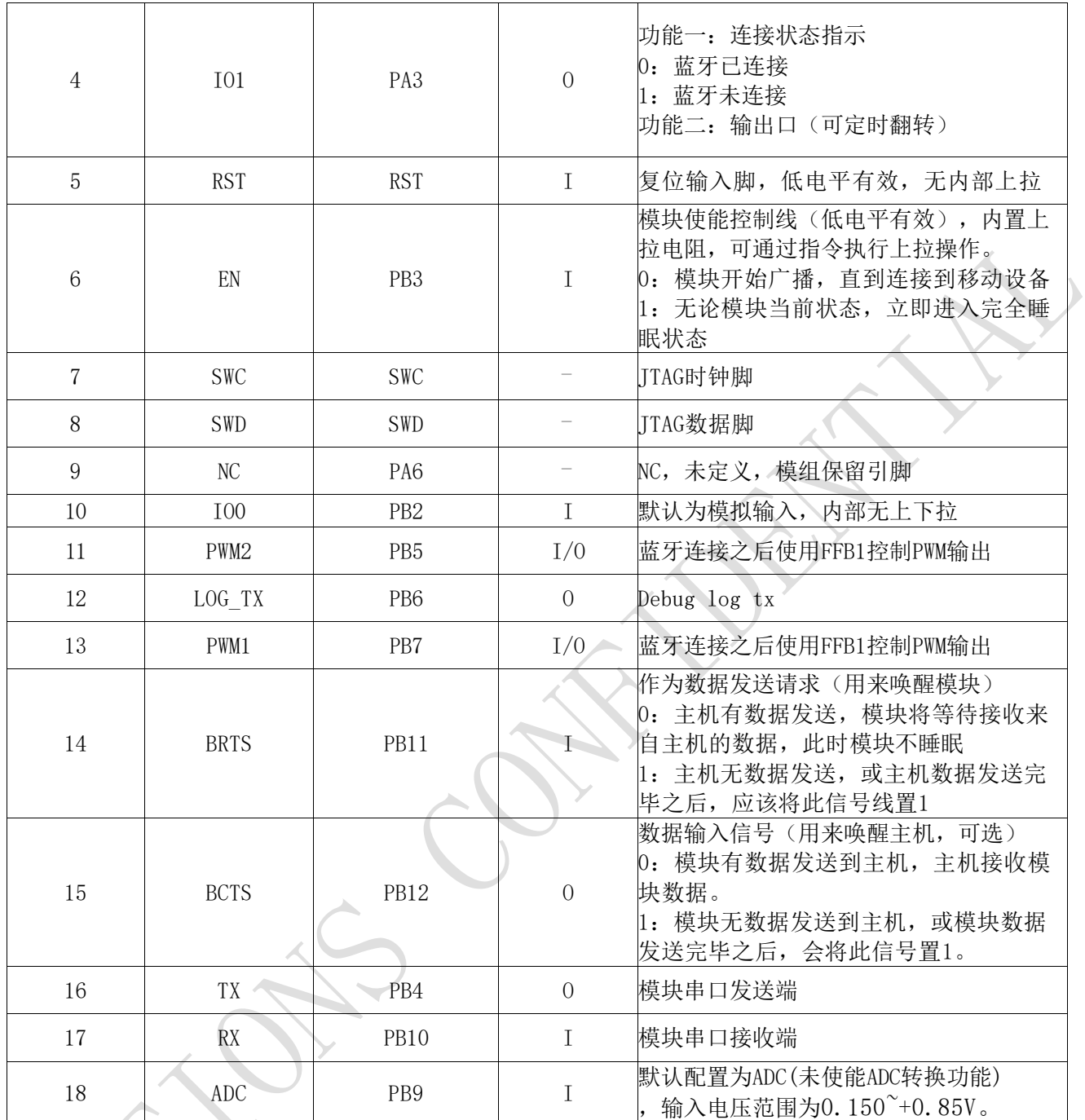

### <span id="page-6-0"></span>六、 硬件设计注意事项

1、推荐使用直流对模块进行供电, 电源纹波系数尽量小, 模块需可靠接地;请注意电源 正负极的正确连接,如反接可能会导致模块永久性损坏。

2、请检查供电电源,确保在推荐供电电压之间,如超过最大值会造成模块永久性损坏; 请检查电源稳定性,电压不能大幅频繁波动。

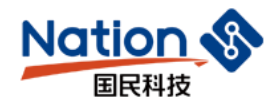

3、在针对模块设计供电电路时,往往推荐保留30%以上余量,有利于整机长期稳定地工作 ;模块应尽量远离电源、变压器、高频走线等电磁干扰较大的部分。

4、高频数字走线、高频模拟走线、电源走线必须避开模块下方,若实在不得已需要经过 模块下方, 假设模块焊接在Top Layer, 在模块接触部分的Top Layer铺地铜(全部铺铜并良好 接地),必须靠近模块数字部分并走线在Bottom Layer。

5、假设模块焊接或放置在Top Layer, 在Bottom Layer或者其他层随意走也是错误的, 会 在不同程度影响模块的杂散以及接收灵敏度。

6、假设模块周围有存在较大电磁干扰的器件也会极大影响模块的性能,跟据干扰的强度 建议适当远离模块,若情况允许可以做适当的隔离与屏蔽。

7、假设模块周围有存在较大电磁干扰的走线(高频数字、高频模拟、电源走线)也会极 大影响模块的性能,跟据干扰的强度建议适当远离模块,若情况允许可以做适当的隔离与屏蔽

8、通信线若使用5V电平,必须使用电平转换电路。

<span id="page-7-0"></span>9、尽量远离部分物理层亦为2.4GHz频段的TTL协议,例如:USB 3.0。

### 七、 串口透传协议说明(桥接模式)

模块的桥接模式是指,通过通用串口和用户MCU相连,建立用户MCU和移动设备之间的双向 通讯。用户可以通过串口,使用指定的AT指令对串口波特率,BLE连接间隔进行重设置(详见 后面《串口AT指令》章节)。针对不同的串口波特率以及BLE连接间隔,以及不同的发包间隔 ,模块将会有不同的数据吞吐能力,模块默认波特率115200bps。

当模块BLE连接间隔为20ms,串口波特率为115200bps时,模块具有最高理论转发( 12.4K/s。这里就在电平使能模式下,这种配置为例,对透传协议做详细介绍。

模块可以根据获取到的已连接设备的MTU自定义串口包,模块会根据数据包大小自动分包 发送,每个无线包最大载荷为MTU减去3个字节(例如:模块和安卓手机连接,获取MTU为180, 则模块发送数据给手机每个最大的包为177个字节)。移动设备方发往模块的数据包,必须自 行分包(每包1个字节到MTU-3个字节之间)发送。模块收到无线包后,会依次转发到主机串口 接收端。

1、 串口硬件协议:115200bps,8,无校验位,1停止位。

2、 EN为高电平,蓝牙模块处于完全睡眠状态。EN置低时,模块会以200ms的间隔开始 广播,直到和手机对接成功。当EN从低到高跳变,不论模块状态,会立即进入睡眠。

。

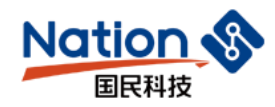

3、 连接成功之后, 主机(MCU)如有数据发送至BLE模块, 需将BRTS拉低, 主机可在约 10ms后开始发送数据。发送完毕之后主机应主动抬高BRTS,让模块退出串口接收模式。要注意 的是,数据发送完毕后也要延时一段时间,抬高BRTS之前请确认串口数据完全发送完毕,否 则会出现数据截尾现象。

4、 有数据上传请求时,模块会置低BCTS,最快会在500μs之后开始发送,直到数据发 送完毕。这个延时可以通过AT指令进行配置,见《串口AT指令》章节。数据发送完毕,模块会 将BCTS置高。

5、 如若主机的BRTS一直保持低电平,则蓝牙模块会一直处于串口接收模式,会有较高 的功耗。

6、 在模块连接成功后,会从TX给出"CONNECTED\r\n"字串,可以根据此字串来确定是 否可以进行正常转发操作。也可以通过手机发送一个特定的确认字串到模块,主机收到后即可 确认已经连接。当连接被APP端主动断开后,会从TX给出"DISCONNECT\r\n\"字串提示。

注:模组在蓝牙连接中,进行参数设置,如设置的参数的类型为掉电保存类参数,参数设 置完成后,需断开蓝牙连接,模组将在断开蓝牙连接后保存参数,应用执行重新蓝牙连接操作 。不断开蓝牙连接进行参数设置可能会引起参数保存失败。

<span id="page-8-0"></span>八、 BLE协议说明(APP接口)

### <span id="page-8-1"></span>8.1 设备信息【服务UUID: 0x180A】

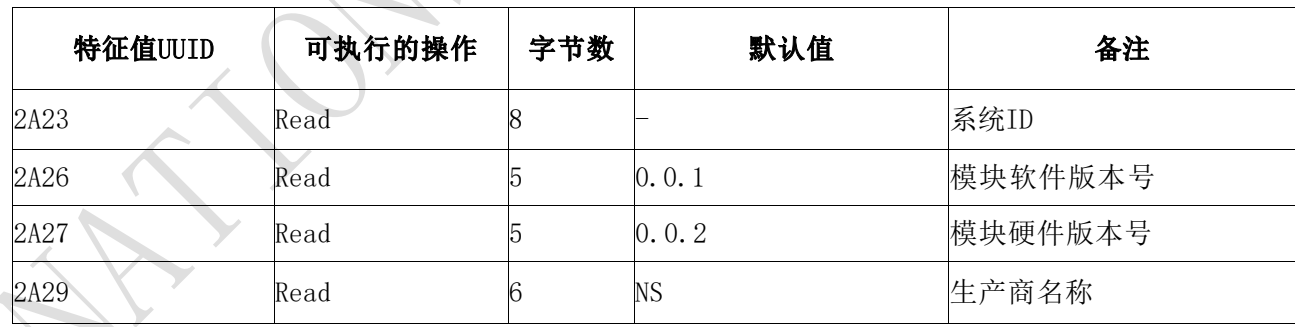

说明:模块信息读取通道:

2A23为模块信息获取通道,可以通过对此通道进行读操作,来获取此模块ID。

2A26为模块软件版本号读取通道,可以通过对此通道进行读操作,来获取模块软件版本

。

### <span id="page-9-0"></span>8.2 串口数据通道【服务UUID: 0xFFE0】

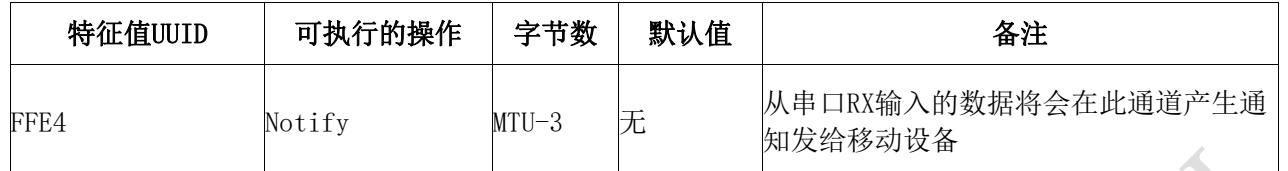

串口输入转发到蓝牙输出。如果打开了FFE4通道的通知使能开关,主MCU通过串口向模 块RX发送的合法数据后,将会在此通道产生一个notify通知事件,APP可以直接在回调函数中进行处 理和使用。详细操作规则见《串口透传协议说明(桥接模式)》章节。

注: MTU指最大传输单元 (MaximumTransmissionUnit, MTU), 通信协议所能通过的最大数据 包大小(以字节为单位)。

### <span id="page-9-1"></span>8.3 蓝牙数据通道【服务UUID: 0xFFE5】

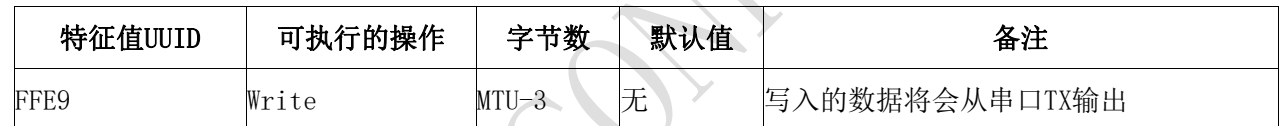

说明: 蓝牙输入转发到串口输出。APP通过BLEAPI接口向此通道写操作后, 数据将会从串 口TX输出。详细操作规则见《串口透传协议说明(桥接模式)》章节。

### <span id="page-9-2"></span>8.4 防劫持密钥【服务UUID: 0xFFC0】

模块支持防劫持加密,此服务可以有效防止被非授权移动设备(手机)连接到此模块。 模块的初始密码为000000 (ASCII), 此情况下APP无需提交密码, 视为不使用密码, 任何安装 指定APP的移动设备可以对其发起连接。

新密码(非全0)的设置和备份保存由APP完成,如果设置了新密码(非全0),开始启 用防劫持密码。在APP对此模块进行连接后,必须在蓝牙连接后的20秒内向模块提交一次曾 经设置的连接密码,否则模块会断开连接。在APP提交正确密码到模块之前,无法对服务通 道进行任何除提交密码之外的写操作。

协议提供了密码通道来实现密码的提交、修改和取消密码服务。同样也提供了密码事件 通知服务来通知APP对密码操作的结果,其中包括密码正确,密码错误,密码修改成功,取 消使用密码四个事件。

**10** / **33**

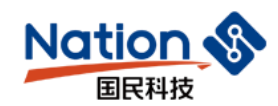

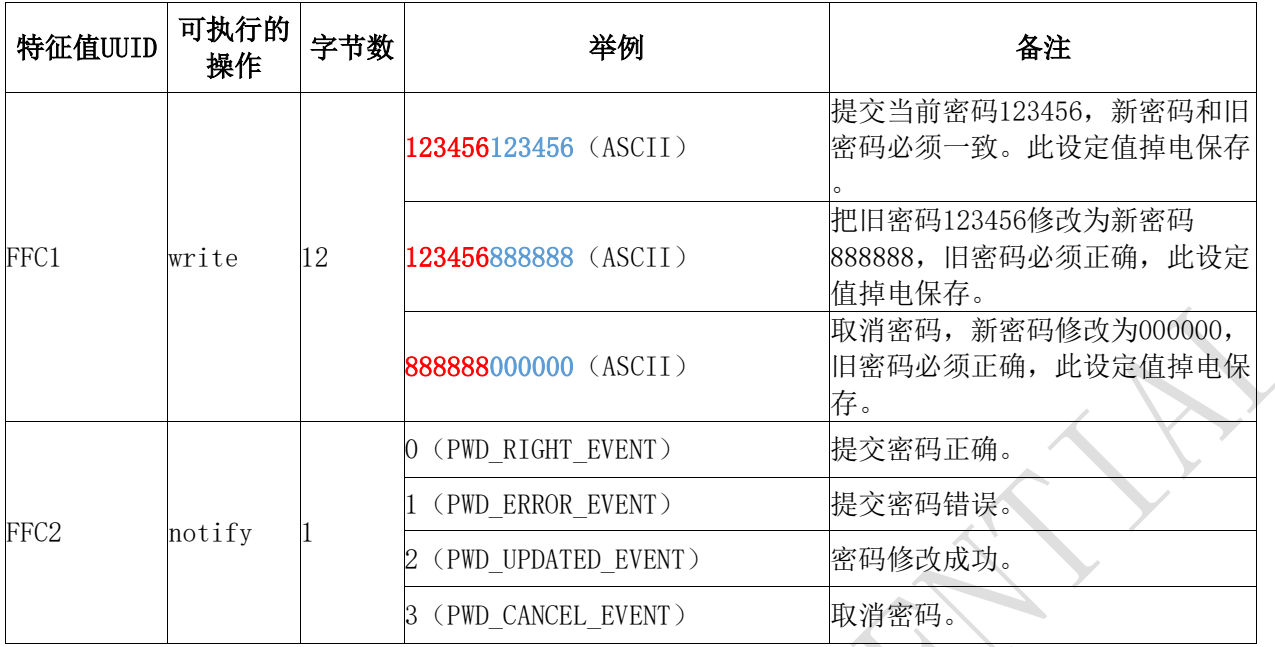

#### 说明:

- 1、 密码结构为12字节ASCII码,红色部分为当前密码,蓝色部分为新密码;
- 2、 当前密码在被APP修改之前,默认为"000000";
- 3、 通过打开通道FFC2的通知使能,将会在此通道产生有关密码操作的执行结果通知。
- 4、 当APP提交密码"123456123456", 新密码和当前密码相同, APP会在FFC2通道得到 通知notify:0 (PWD\_RIGHT\_EVENT), 表示提交密码正确;
- 5、 当APP提交密码(红色部分)和当前密码不一致,如: "123455xxxxxx", x部分不 论是何值,APP会在FFC2通道得到通知notify:1(PWD\_ERROR\_EVENT),表示密码提交 错误;
- 6、 当APP提交密码"123456888888", 新密码为"888888", 当前密码为"123456", APP会在FFC2通道得到通知notify:2 (PWD UPDATED EVENT),表示密码修改成功;
- 7、 当APP提交密码"888888000000", 新密码被修改为全0, 则表示取消使用密码, APP 会在FFC2通道得到通知notify:3(PWD\_CANCEL\_EVENT)。

### <span id="page-10-0"></span>8.5 模块参数设置【服务UUID: 0xFF90】

<span id="page-10-1"></span>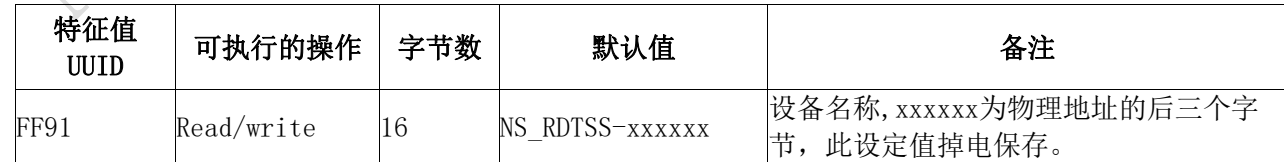

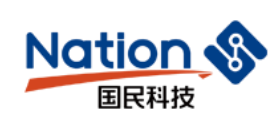

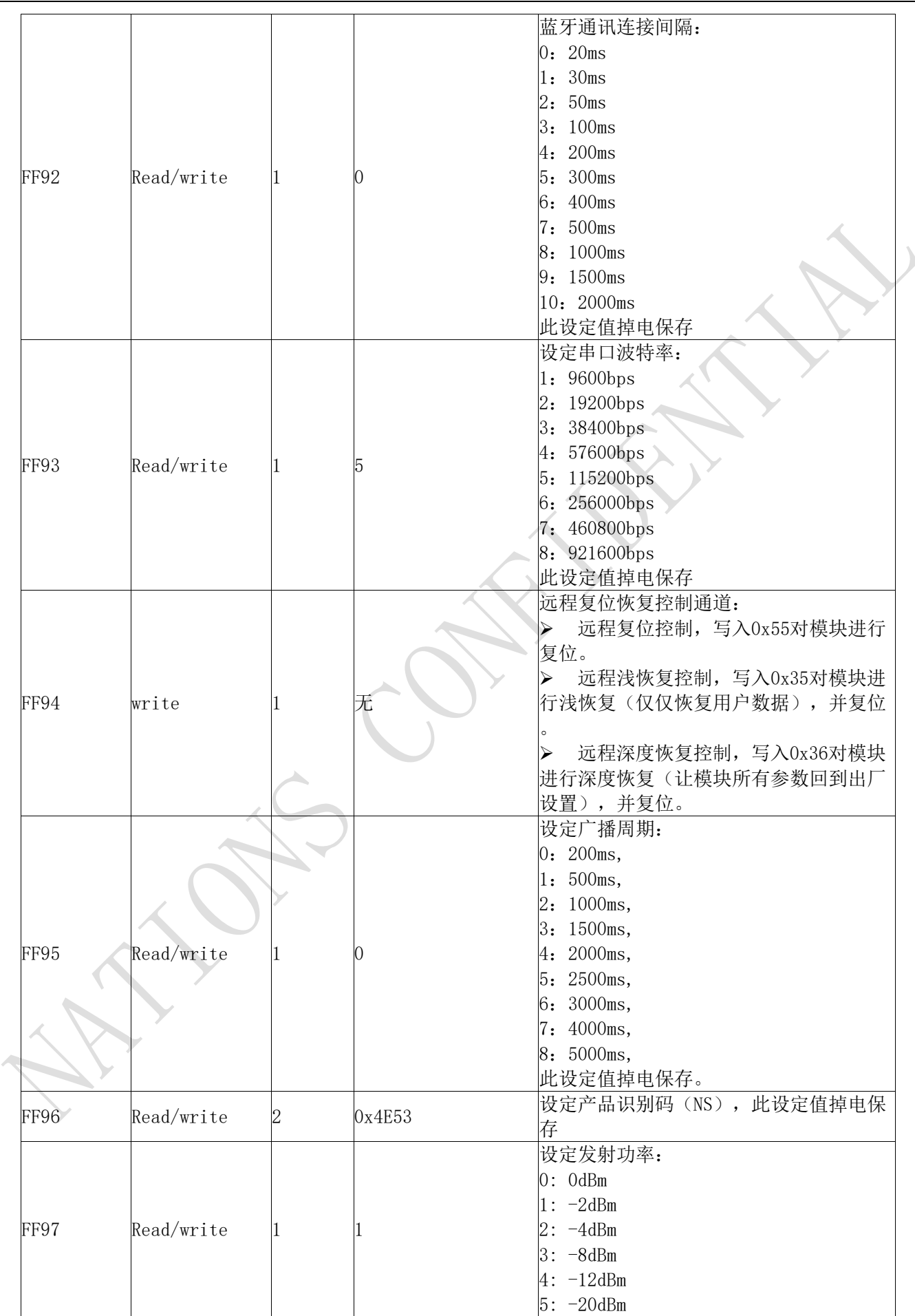

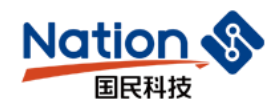

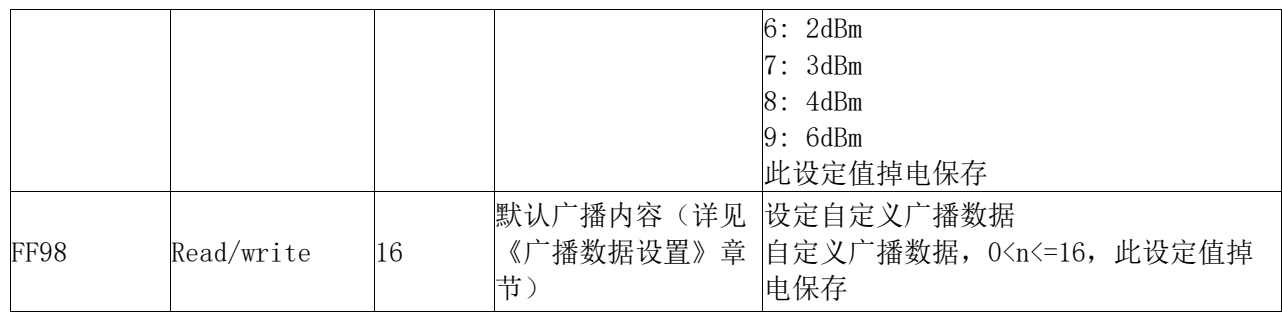

说明:模块信息配置通道。

FF91为设备名称设置通道。可以通过对此通道进行读写操作,来获取和设定模块名称。设置 的名称长度L, 必须满足0<L<17, 建议以结束符结尾('\0')。默认为"NS\_RDTSSxxxxxx\0",xxxxxx为MAC地址后三个字节。

FF92为模块连接间隔设置通道。可以通过对此通道进行写操作,来设定移动设备和模块之间 的连接间隔,借此可以灵活控制设备功耗,以及数据吞吐量。

FF93为模块串口波特率设置通道。可以通过对此通道进行读写操作,来设定模块通用串口 波特率,两秒后开始启用新的波特率。出厂设置默认为5 (115200bps)。

FF94为远程复位恢复控制通道,通过写入不同值,可以实现不同的控制功能。

1、对此通道写入0x55,对模块进行软件复位。

2、对此通道写入0x35,对模块进行浅恢复,所有用户密码将恢复到出厂设置控制,之后会 复位模块。

3、对此通道写入0x36,对模块进行深度恢复,所有系统参数将恢复到出厂设置控制,之后 会复位模块。

FF95为模块广播周期设置通道。可以通过对此通道进行读写操作,来设定模块广播周期。出  $\Box$ 设置默认为 $0$  (200ms)

FF96为模块产品识别码设置通道。可以通过对此通道进行读写操作,来设定模块识别码, APP端可以通过此识别码来进行过滤和连接指定的产品类型。出厂设置默认为0x4E53。

FF97为模块发射功率设置通道。可以通过对此通道进行写操作,来设定模块发射功率。出厂 设置默认为1(0dBm)。

FF98为模块广播内容设置通道。可以通过对此通道进行写操作,来自定义模块的广播数据。 当数据为全0(16byte)时,认为不使用自定义广播数据,而使用默认的广播数据,详见《广播 数据设置》章节。

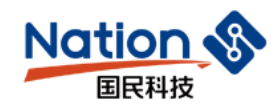

### <span id="page-13-0"></span>8.6 可编程IO (3路) 【服务UUID: 0xFFF0】

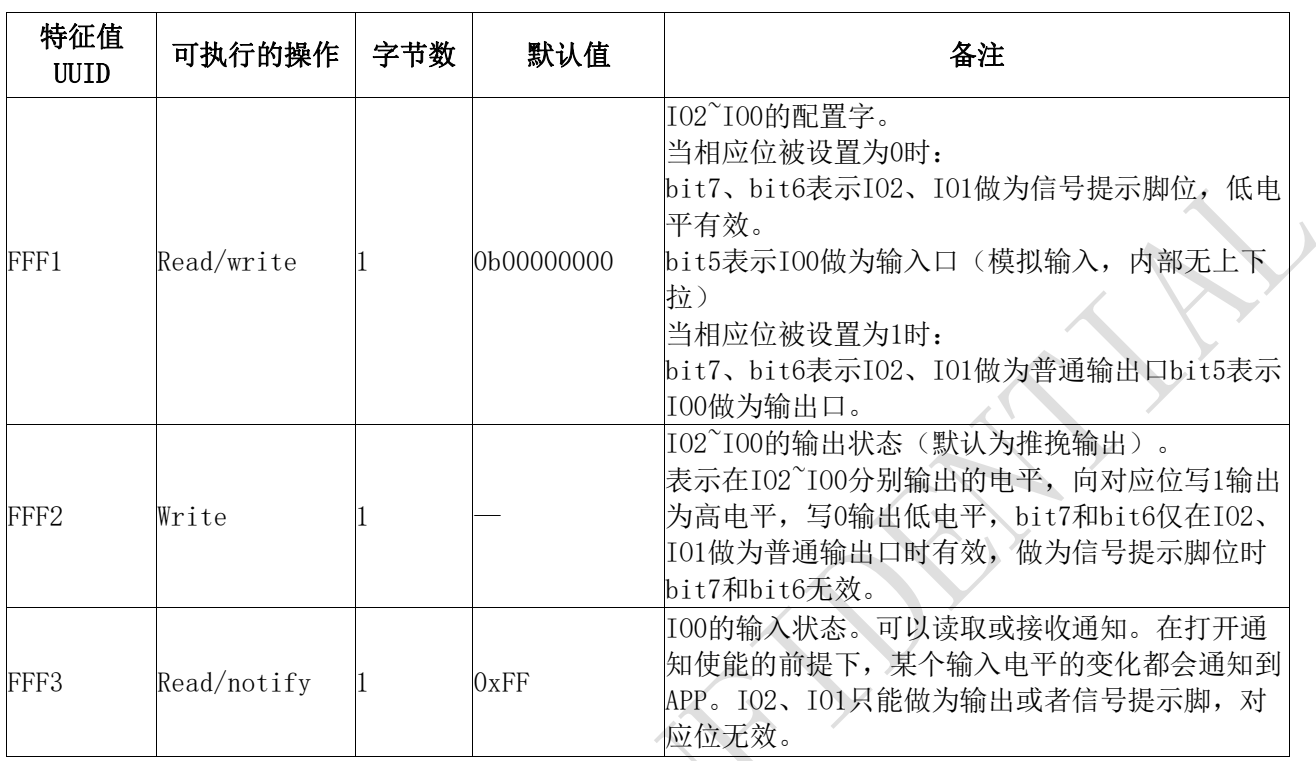

说明: IO配置和控制通道。

FFF1为3个IO的配置通道,bit7~bit5分别对应IO2~IO0的配置控制,高两位bit7、bit6为0 时, IO2和IO1作为0时, IO2和IO1作为信号提示脚, IO2提示睡眠状态, 0为唤醒态, 1为睡眠态; IO1提示连接状态,0位连接状态,1位断开状态;高两位bit7、bit6为1时,IO2和IO1则作为普通 输出口使用,这两个口无法作为输入口使用。

bit5为1时, I00作为输出口使用; 为0时, I00作为输入口使用。

FFF2为3个IO的输出设置通道,bit7~bit5分别对应IO2~IO0的控制,仅当相应位被设置成 输出时才有效。当某些IO被设置成输出时,可以向此通道的相应位进行写操作,便可实现对 这些IO的输出控制,被设置成输入口的对应位无效。

FFF3为IO0的输入状态通道,1字节对应IO0的输入状态。仅当相应位被设置成输入时有 效。如果FFF3通道的通知使能被打开,当这些脚位上的电平发生改变,APP端将会在此通道 产生一个notify通知事件,附带了一个字节表示1个IO的状态,仅被配置成输入口的IO对应位有 效, APP端可以直接在通知的回调函数中, 进行处理和使用此状态数据。IO2、IO1只能做为输 出或者信号提示脚,因此对应位无效。

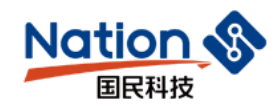

### <span id="page-14-0"></span>8.7 定时翻转输出 (2路) 【服务UUID: 0xFFF0】

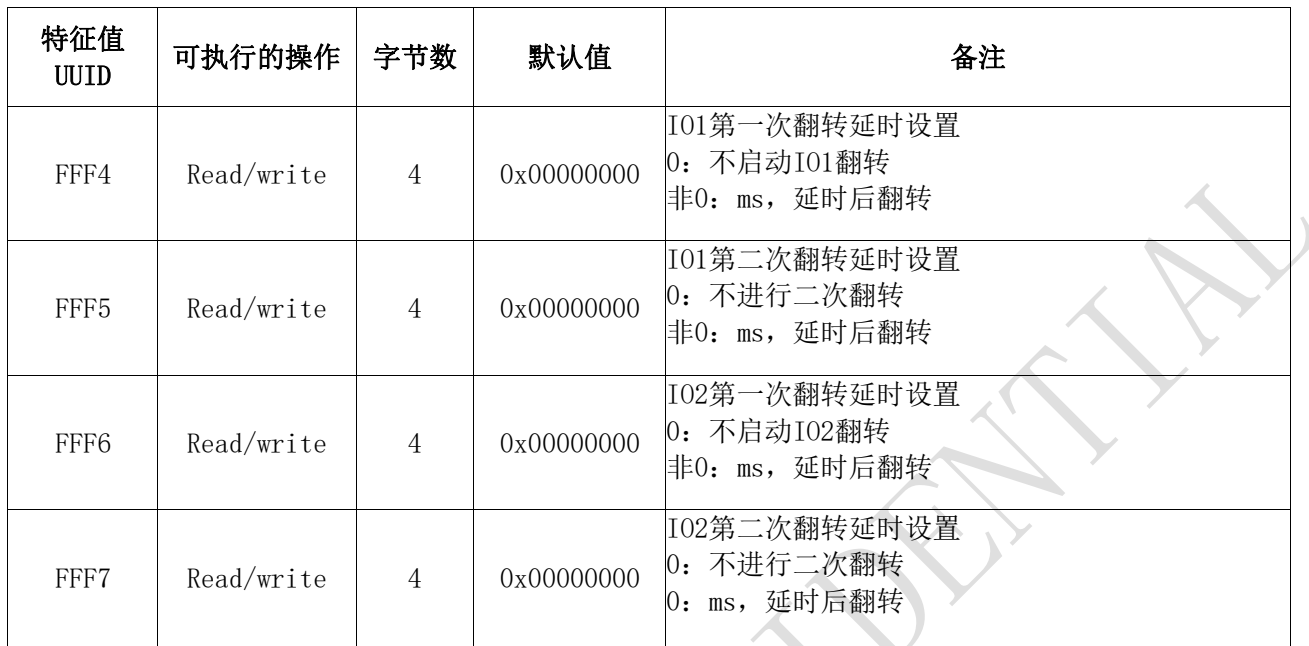

说明: 预约定时翻转配置通道。

模块的IO1、IO2当被设置成普通输出时,可以分别配置成定时翻转输出模式。可以通过 对此通道进行写操作,来设定IO1、IO2的下次翻转时间,通过设置当前输出IO的状态,可以 实现1到0的跳变,或者0到1的跳变。如果设置为0,则不启动翻转。此功能仅在FFF1高两位 BIT7、BIT6被设为1时有效(做为输出口)。

FFF4通道设定IO1第一次翻转的延时时间,FFF5通道设定IO1第二次翻转的延时时间。如果 FFF4设置为0, 则不启动I01的翻转。如果FFF4设置为非0, 而FFF5通道设置为0, 则仅启动一次 IO1的翻转。必须先设置FFF5通道,此时翻转未被启动,再设置FFF4通道为非0值来启动IO1的 定时翻转。同样,可以通过对FFF4通道写入0来关闭IO1的定时翻转,此时之前写入FFF5通道 的任意值将被清零。单位为ms,范围为0~0xFFFFFFFFms,换算成十六进制为:

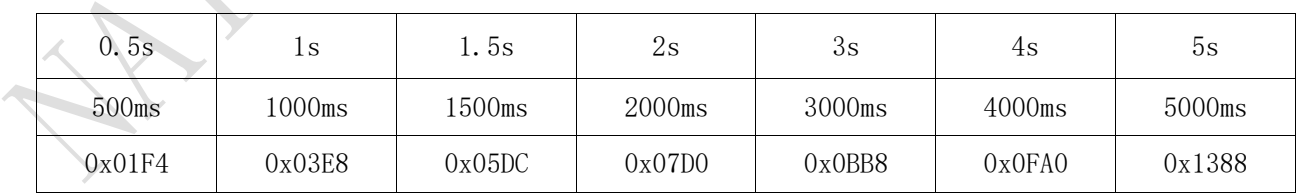

以IO1为例,设置一个周期性反复翻转,步骤如下:

1、设置IO1为普通输出,向通道FFF1写入0bx1xxxxxx;

2、设置IO1前为高(1),通过向FFF2写入0bx1xxxxxx;

3、设置FFF5通道为0x05DC (1.5s), 先设置第二次翻转延时, 为0则只翻转一次;

4、设置FFF4通道为0x01F4 (0.5s),再设置第一次翻转延时,同时会启动翻转。

**15** / **33**

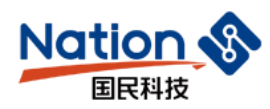

步骤3、4不能颠倒, 必须先设置FFF5, 再通过对FFF4通道写非0值来启动翻转。向FFF5写入0 值,表示只翻转一次。经过以上操作会得到一个周期为1.5+0.5=2s的方波,其中高电平(1)将 维持0.5s,低电平(0)将维持1.5s。可以向FFF4通道写入0来立即中止I01当前的翻转行为, IO1将会保持当前电平状态。

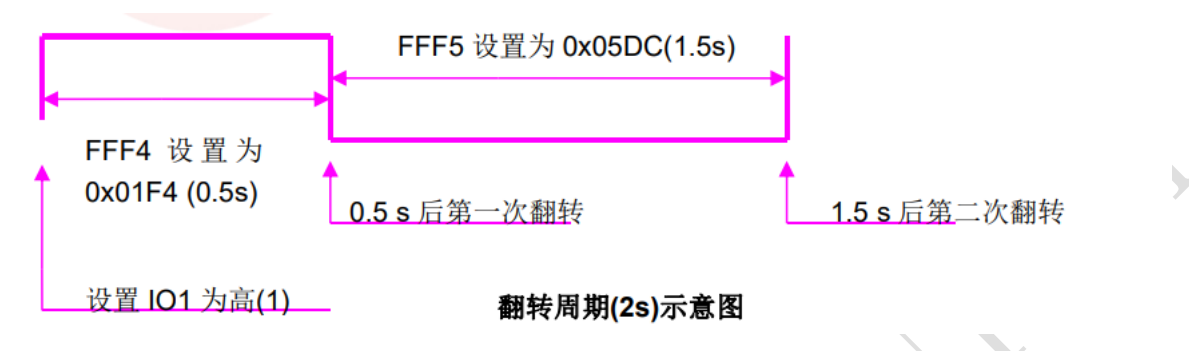

<span id="page-15-0"></span>FFF6、FFF7为IO2的定时翻转延时设置通道,方法和IO1的设置一致。

### 8.8 电平脉宽计数【服务UUID: 0xFFF0】

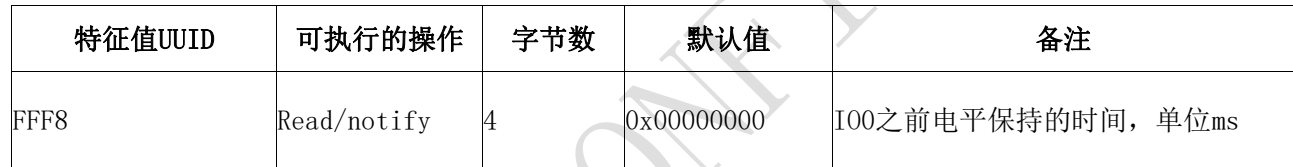

说明: 计数IO电平持续时间通知通道。

模块的IO0当被设置成普通输入时,可以开启电平脉宽计数模式。此功能仅在FFF1的BIT5被 设为0时有效(做为输入口)。

FFF8通道为I00电平脉宽计数通知通道, APP通过BLEAPI接口打开了此通道的通知使能, I00 每次翻转后,会在此通道产生一个notify通知事件,附带了上个电平保持的时间宽度。最大 值:0xFFFFFFFF(ms),单位为ms,范围为0~0xFFFFFFFFms,APP可以直接在回调函数中进行处 理和使用。

注:被计数的是上一个电平,不是当前电平。当前电平可以通过读取FFF3通道来获得。 由于BLE的协议限制,采集结果的提交延时不会大于连接间隔时间。

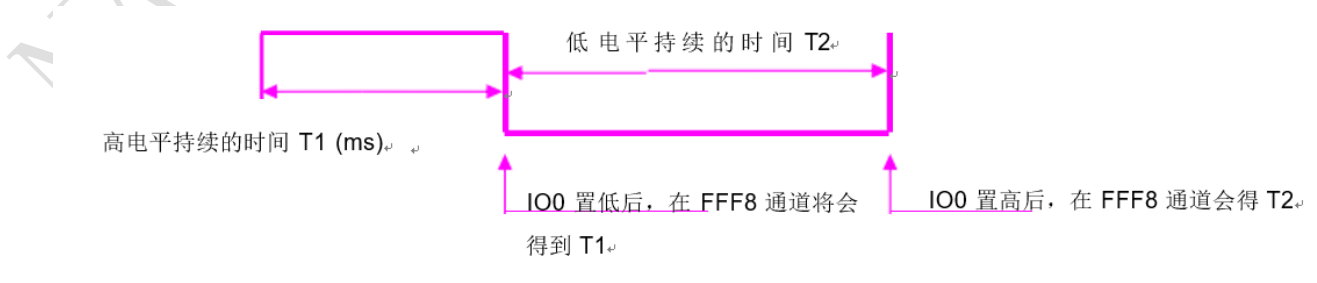

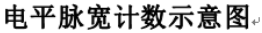

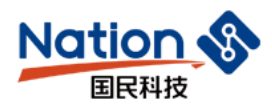

### <span id="page-16-0"></span>8.9 掉电保存设置【服务UUID: 0xFFF0】

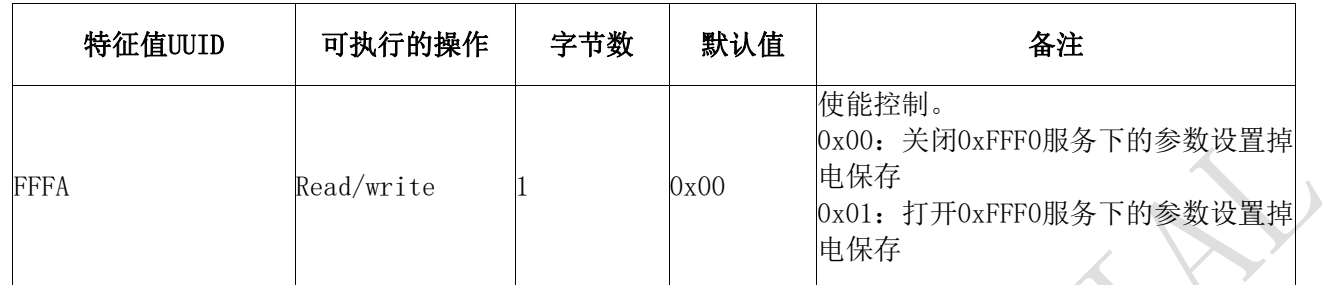

<span id="page-16-1"></span>0xFFFA通道控制0xFFF0服务下所有参数是否掉电保存。对该通道写入0x01,会将设置的 参数掉电保存,对该通道写入0x00,会关闭对服务的参数掉电保存。

### 8.10 ADC输入 (1路) 【服务UUID: 0xFFD0】

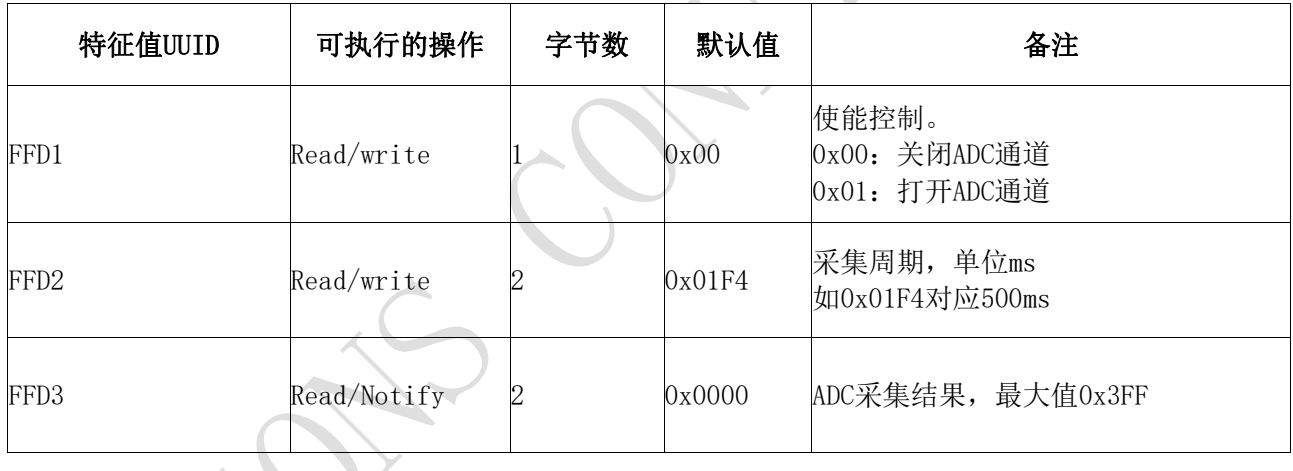

#### 说明:

0xFFD1通道ADC输入控制。APP通过BLEAPI接口向FFD1通道写操作,来使能10bitADC通道。 向FFD2通道写操作,来控制ADC通道采样周期t,单位为ms,t≥100ms。如果打开了通道FFD3, 每产生一次采集结果后,将会在此通道产生一个notify通知事件,附带了本次采集结果(转换 成电压值,单位mv),范围: 0x96~0x352, APP可以直接在回调函数中进行处理和使用。而被测 量采样电压必须控制在0.150~+0.85V之间(注意: 不要超过测量电压范围否则可能会造成器件 损坏!)。

### <span id="page-16-2"></span>8.11 PWM输出 (2路) 【服务UUID: FFB0】

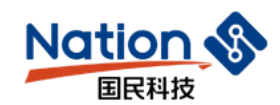

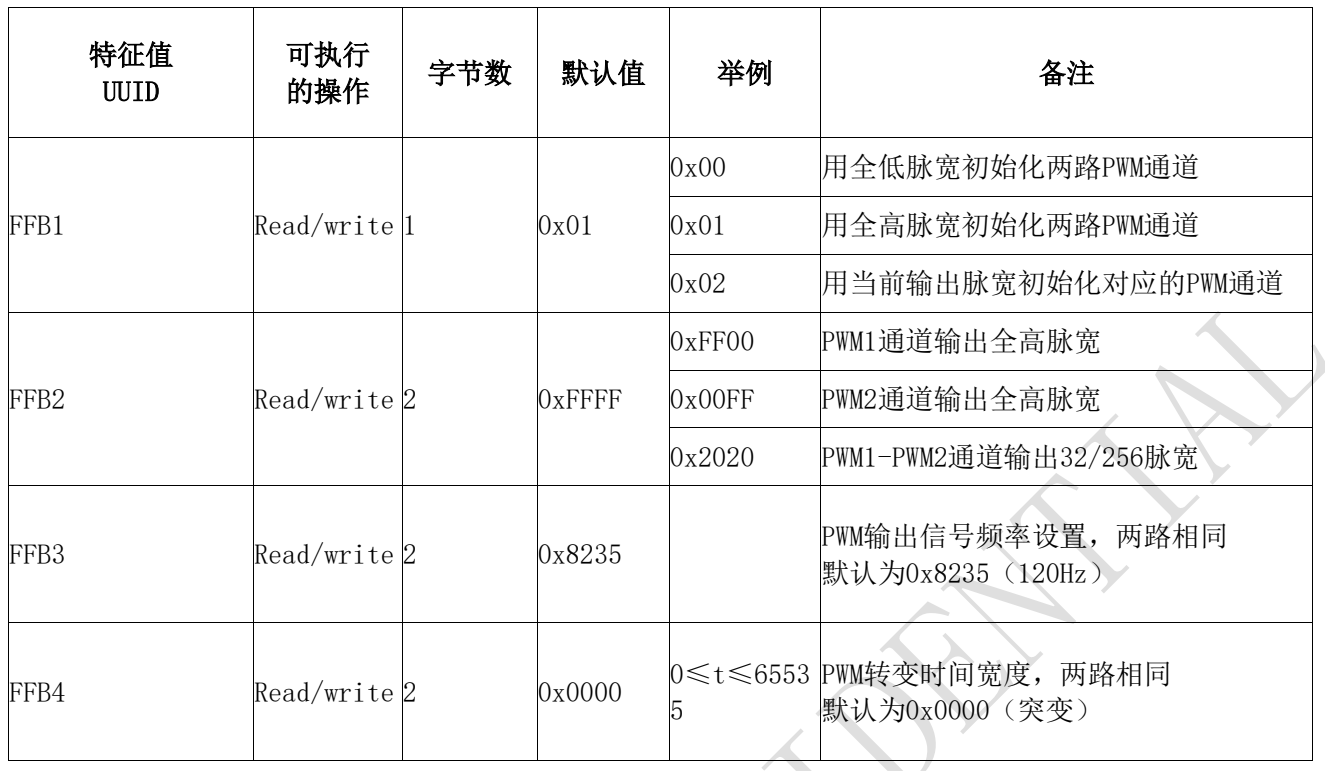

#### 说明:

FFB1为2通道PWM初始化模式设置通道。对FFB1通道进行写操作(1Bytes)即可配置两路 PWM的初始化模式,出厂设置默认为0x01,全高脉宽输出,此设定值掉电保存。

0x00,输出0%脉宽,全低脉宽,此模式下模块允许睡眠;

0x01,输出100%脉宽,全高脉宽,此模式下模块允许睡眠;

0x02,使用当前PWM值输出,设定后会立即保存当前的PWM输出值,做为下次上电后两 路PWM的初始化值,此模式下模块不进入睡眠。

FFB2为2通道PWM输出占空比设置通道。对FFB2通道进行写操作(4Bytes)即可调节两路 PWM的输出占空比,每个字节分别对应一个通道, 0xFF输出全高脉宽(100%高脉宽), 0x00输出全低 脉宽(0%高脉宽)。如设置为X,则占空比约为X/0xFF。同样可以对此通道进行读操作,将会 得到最后设置值。上电后,默认为0xFFFF,全高脉宽输出。开启此功能后,模块不进入睡眠 , 直到设置为0xFFFF(全高), 即关闭PWM输出。此通道是对两路PWM做占空比设置, 设置范围 为0x00~0xFF,信号频率默认为120Hz(见FFB3频率控制通道)。

**例如: 0xFF00** 

1、一共两个PWM输出通道;

2、0xFF00,两个字节分别对应两个通道;

3、0xFF输出全高脉宽100%,0x00对应全低脉宽0%;

4、默认脉宽频率为120Hz。

FFB3为2通道PWM输出频率控制。对FFB3通道进行写操作(2Bytes)即可调节两路PWM的输 出方波的频率,信号周期的宽度w必须满足:500≤w≤65535,一个单位对应0.00000025s,对 应方波周期:0.000125s≤T≤0.01638375s,因此方波信号频率的可调范围为:

**18** / **33**

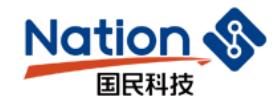

61.036Hz≤f≤8kHz,两路PWM输出方波频率相同。同样可以对此通道进行读操作,将会得到最后设置 值,此设定值掉电保存。出厂设置默认w为0x8235,对应默认脉宽频率为120Hz。

例1:输出频率为1KHz的方波。对FFB3通道写0x0FA0,设定方波周期为0x0FA0\*0.00000025s= 0.001s,即频率约为1KHz;

FFB4为2通道PWM输出转变时间长度控制。对FFB4通道进行写操作(2Bytes)即可调节两路PWM的输 出方波的频率的变化速度,这是一个时间量t,t必须满足:0≤t≤65535,一个单位对应100ms,t越 长, PWM从当前值转变到目标值越慢, t越小, 转变得越快, 当t为0时, 就会立即突变到目标值 ,两路PWM转变时长共用此值。同样可以对此通道进行读操作,将会得到最后设置值,此设定 值掉电保存。出厂设置默认t为0x0000,对应转换模式为立即突变。

### <span id="page-18-0"></span>九、 串口AT指令

以"AT"开头的字串会当成AT指令进行解析并执行,并从串口原样返回,之后会追加输出 执行结果,"OK\r\n"或"ERROR\r\n"等。向串口RX输入的所有字串均为ASCII码格式。不以 "AT"开头的串口数据包,将被视为透传数据。

#### > 获取模块版本号

向串口RX输入以下字串: "AT+VER?\r\n"。 会从TX脚收到"+VER-XXXXXX\r\n", X为模块的版本号, 如果指令格式不对, 则会返 回: "ERROR\r\n"。

#### 连接间隔设定  $\blacktriangleright$

向串口RX输入以下字串,设定BLE连接间隔: "AT+CIT=Xms\r\n"。

其中X="20", "30", "50", "100", "200", "300", "400", "500", "1000", "1500",  $"2000"$ ,单位ms(以上数据格式都为ASCII码)。如"AT+CIT=30ms"表示设定连接间隔为 30ms。在执行完此指令之后,会从串口TX得到以下确认:

"OK"表示更改成功, 正以新的连接间隔在运行; 掉电保存,重新连接后生效。

#### 获取连接间隔  $\triangleright$

向串口RX输入以下字串,设定BLE连接间隔: "AT+CIT?\r\n" 串口输出: +CIT=Xms. X为具体的连接间隔。

#### > 获取模块名称

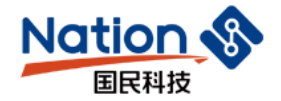

向串口RX输入以下字串:"AT+NAM?\r\n"。

会从TX收到: "+NAM=xxxxxxxxxxxxx\r\n\", 字串后面"xxxxxxxxxxxxx"为蓝牙模块名称

#### ▷ 模块重命名

向串口RX输入以下字串, 其中"Name"为模块名称, 长度为16个字节以内, ASCII码格 式: "AT+NAM=XXXX\r\n"

如"AT+NAM=ABC123\r\n"表示将模块重命名为"ABC123"。

若修改成功则会从TX收到"OK\r\n"确认,如果指令格式不对,则会返回: "ERROR\r\n' 掉电保存,立即生效。

#### > 获取波特率

向串口RX输入以下字串,设定波特率:"AT+BPS?\r\n"。

会从TX收到: "+BPS=X\r\n"。其中"9600", "19200", "38400", "57600", "115200", "256000","460800","921600"(以上数据格式都为ASCII码)。

#### > 波特率设定

向串口RX输入以下字串,设定波特率: "AT+BPS=X\r\n"。

其中X="9600", "19200", "38400", "57600", "115200", "256000", "460800", "921600" (以上数据格式都为ASCII码)。如"AT+BPS=115200\r\n"表示设定波特率为115200bps。在 执行宗此指令之后会从TX收到"BPS SET AFTER 2S...\r\n"确认, 如果设置值不在选项中, 或 者指令格式不对, 则返回: "ERROR\r\n"。

设定掉电保存,2秒后生效。

#### > 获取物理地址MAC

向串口RX输入以下字串:"AT+MAC?\r\n"。 会从TX收到: "+MAC=xxxxxxxxxxxx\r\n", 字串后面"xxxxxxxxxxxxx"为6字节模块蓝牙地址

#### 设置模块MAC地址

向串口RX输入以下字串: "AT+MAC=xxxxxxxxxxxxxx\r\n", 其中"xxxxxxxxxxxxx"为待设置的6 字节模块蓝牙地址。

会从TX脚收到"OK\r\n"确认,如果指令格式不对,则会返回:"ERROR\r\n"。 设定掉电保存,重启模块后,模块将按照新的MAC地址进行工作。

#### > 广播周期设定

。

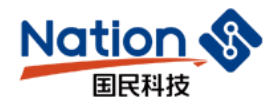

向串口RX输入以下字串, 设置模块的广播周期, T=X\*100ms: "AT+ADP=(X)\r\n"。

其中X="2","5","10","15","20","25","30","40","50"之一(以上数据格式都为ASCII码 )。如"AT+ADP=(2)\r\n"表示设定广播周期为200ms。会从TX脚收到"OK\r\n"确认,如果 指今格式不对,则会返回: "ERROR\r\n"。

广播周期设定掉电保存,立即生效(非连接状态下模块将按照新的广播周期进行广播) 。

#### > 获取广播周期

向串口RX输入以下字串,获取BLE广播周期: "AT+ADP?\r\n" 串口输出: +ADP=(X).X为具体的广播周期值。

#### > 附加自定义广播内容

向串口RX输入以下字串,自定义广播内容: "AT+ADD=Data\r\n", 其中Data为准备附加的 广播的数据,长度0<L<=16,以ASCII码格式输入。例如向串口RX输入

"AT+ADD=Advertisement\r\n",会从TX脚收到"OK\r\n"确认,如果指令格式不对,则会返 回:"ERROR\r\n"。

此指令设置后立即生效,可以通过此功能广播一些自定义内容,数据掉电保存。如果设 置为16个全0数据,则认为不使用自定义广播数据,而是使用默认广播内容。

#### > 获取附加自定义广播内容

向串口RX输入以下字串,获取设置的自定义广播内容:"AT+ADD?\r\n" 串口输出: +ADD=Data.Data为具体的自定义广播内容。

### > 定义产品识别码

向串口RX输入以下字串,自定义产品识别码: "AT+PID=Data\r\n"

其中Data为两个字节的产品识别码,范围0x0000~0xFFFF(L=2),每个字符以ASCII码格 式向串口RX输入。例如向串口RX输入"AT+PID=NS\r\n"("NS对应的十六进制为0x4E0x53") ,会从TX脚收到"OK\r\n"确认, 如果指令格式不对, 则会返回: "ERROR\r\n"

此识别码会出现在广播中,可以以此来过滤设备或判断是否是特定的产品。 设定掉电保存,立即生效。

#### > 杳看产品识别码

向串口RX输入以下字串, 查看自定义产品识别码: "AT+PID?\r\n"

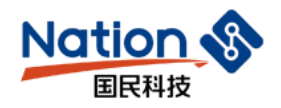

串口输出: +PID=Data\r\n, Data为具体设置的产品识别码。

#### > 发射功率设定

向串口RX输入以下字串,设置相应的发射功率,单位dBm。

 $"AT+TPI=\nX\tr\trm\trm"$ 

其中X="6", "4", "3", "2", "0", "-2", "-4", "-8", "-12", "-20" (以上数据格式都 为ASCII码)。如"AT+TPL=0\r\n"表示设定发射功率为0dBm。之后会从TX脚收到"OK\r\n" 确认,并且模块立即使用新的发射功率进行通讯,如果指令格式不对,则会返回 :" $ERROR\r\n\ln$ ".

设定掉电保存,立即生效。

#### > 获取发射功率

向串口RX输入以下字串,获取BLE发射功率: "AT+TPL?\r\n" 串口输出: "+TPL=X\r\n". X为具体的发射功率值。

#### > EN脚内部上拉电阻使能

向串口RX输入以下字串,设置开启EN脚内部上拉电阻,默认状态。仅在外部不能提供稳定 电平的情况下,需要打开模组内部的上拉电阻稳定EN脚。

 $"AT+EUP=ON\rrbracket r\$ 

向串口RX输入以下字串,设置关闭EN脚内部上拉电阻。

 $"AT+EllP=OFF\r\n'$ 

设置成功后TX脚收到"OK\r\n"确认,如果指令格式不对,则会返回: "ERROR\r\n"。 设定掉电保存,立即生效。

#### > EN脚内部上拉电阻使能状态杳询

向串口RX输入以下字串,查询EN脚内部上拉电阻使能状态. "AT+EUP?\r\n"

输入格式正确则返回:"+EUP=ON\r\n"或者"+EUP=OFF\r\n",

如果指令格式不对,则会返回: "ERROR\r\n"。

#### ⊁ 修改透传服务UUID

向串口RX输入以下字串,修改透传服务UUID,默认16bit。

"AT+UID=参数1,参数2,参数3,参数4,参数5r\n"

参数1:服务的UUID类型。参数取值:0,1。

0: 16bitUUID, 1: 128bitUUID。

参数2:需要修改的服务。参数取值:0,1。

**22** / **33**

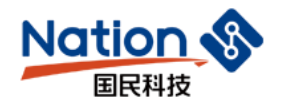

0:主机发数据到从机,1:从机发数据到主机。 参数3:服务UUID。 4byteASCII格式:0000-FFFF 参数4:特征值UUID。 4byteASCII格式:0000-FFFF 参数5: 128bitUUID, baseUUID。 32byte,ASCII格式。若选择16bitUUID格式,参数5可不填。 注: 所有参数必须使用","隔开。 若指令输入错误,则返回"ERROR\r\n"。 若指令输入正确,则返回"OK\r\n"。 指令重启后生效,掉电保存。 加.

主机发数据到从机默认serviceUUID为: 6000-0001-0000-0000-0000-0000-0000-0001, 默 认characteristicUUID为: 6000-0002-0000-0000-0000-0000-0000-0001。

如果仅将serviceUUID0001修改为FFF0,characteristicUUID0002修改为FFF1.则输入格式

为:

AT+UID=0,0,FFF0,FFF1

若需要将serviceUUID修改为:6000-FFF0-0000-0000-0000-0000-0000-FFFF

CharacteristicUUID修改为:6000-FFF1-0000-0000-0000-0000-0000-FFFF

则输入格式为:

AT+UID=1,0,FFF0,FFF1,6000000000000000000000000000FFFF

#### > 修改BLE速率

向串口RX输入以下字串,修改BLE模块通信速率。

"AT+RAT=参数 $1\rran$ "

参数1:需要设置的通信速率,参数取值:1M,2M.

1M:设置连接后的通信速率为1M。

2M:设置连接后的通信速率为2M。

若指令输入错误,则返回"ERROR\r\n"。 若指令输入正确, 则返回"OK\r\n"。 指令下次连接时生效,掉电保存。

#### > 查看BLE速率

向串口RX输入以下字串,查看BLE模块通信速率。

" $AT+RAT?$ \r\n"

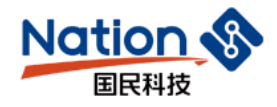

串口输出: "+RAT=XM\r\n", XM为具体的通信速率。

#### > RSSI信号强度输出

向串口RX输入以下字串, 设置开启RSSI信号强度定时打印, 间隔时间1秒。

 $"AT+RSI=ON\r\n\ln"$ 

向串口RX输入以下字串,设置关闭RSSI信号强度定时打印

 $"AT+RSI=OFF\r\n'\n$ 

设置成功后TX脚收到"OK\r\n"确认,如果指令格式不对,则会返回: "ERROR\r\n

如果已开启RSSI打印功能, 则每间隔1秒钟时间打印一次RSSI信号强度字符串

"+RSI=xx\r\n"(例如:RSSI为-63dBm则打印字符为"+RSI=-63\r\n")

注:此参数掉电不保存,并且连接断开后自动关闭RSSI输出。

#### > RTC设定与获取

向串口RX输入以下字串,设置RTC时间,格式为年4位,月、日、时、分、秒各2位。  $"AT+RTC=xxxxxxxxxxxxxxxx'$ 

比如设定2021年1月2日3时4分5秒则需输入的字符为"AT+RTC=20210102030405\r\n"设置成 功后TX脚收到"OK\r\n"确认,如果指令格式不对,则会返回: "ERROR\r\n"

向串口RX输入以下字串,设置获取当前系统时间。

"AT+RTC?\r\n" **\_**

设置成功后TX脚收到"+RTC=xxxxxxxxxxxxxxxx\r\n", 格式与设定RTC格式相同; 如果指令格 式不对,则会返回: "ERROR\r\n"。

注:此参数掉电不保存,并且模块重新上电后RTC需要重新设定。

#### > 数据延时设定

向串口RX输入以下字串, 设置BCTS输出低到串口TX输出数据之间的延时, 单位ms。

 $"AT+CDL=Xms\rrbracket r\rrbracket"$ 

其中X="0","2","5","10","15","20","25"之一(以上数据格式都为ASCII码)。如 "AT+CDL=2ms\r\n"表示设定延时为2ms,如果指令无误,会从TX收到"OK\r\n"确认,如果指  $\triangle$ 格式不对, 则会返回: "ERROR\r\n"

为让用户MCU有足够的时间从睡眠中唤醒, 到准备接收, 模块提供了这个延时(X)设定 ,在模块串口有数据发出之前会置低BCTS,而BCTS输出低到模块TX输出数据之间的延时由此 参数设定。可以保证最小延时不小于X,实际延时会是T=(X+Y)ms,其中500μs<Y<1ms。此参数 掉电保存,下一次连接生效。

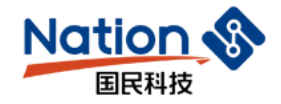

#### ▷ 获取数据延时

向串口RX输入以下字串, 杳看BLE模块数据延时设定值: "AT+CDL?\r\n" 串口输出: +CDL=Xms. X为当前的数据延时。

#### > 获取模块防劫持密码

向串口RX输入以下字串:"AT+PWD?\r\n"。

会从TX脚收到"+PWD=XXXXXX\r\n", X为6个字节的防劫持密码, 如果指令格式不对, 则会返 回: "ERROR\r\n"。

#### > 设置模块防劫持密码

向串口RX输入以下字串,可以设置或者更改模块的防劫持密码,长度为6个字节的数字格 式: "AT+PWD=xxxxxx\r\n"。

会从TX脚收到"OK\r\n"确认,如果指令格式不对则会返回: "ERROR\r\n"。设定掉电保存, 立即生效。

#### > 串口回显设置/杳询

向串口RX输入以下字串: "AT+ECHO=X\r\n",可设置或查询串口回显, 如果指令格式不对 ,则会返回:"ERROR\r\n"。

X取值:ON,OFF,?三种形式。其中:

ON:打开串口回显,每次AT指令输入后,串口会返回相同的内容;

OFF:关闭串口回显,AT指令输入后,串口不会再返回相同的内容;

输入ON,OFF会从TX脚收到"OK\r\n"确认,如果指令格式不对,则会返回:"ERROR\r\n"。

?:查询当前串口回显状态。会从Tx脚返回当前设置的串口回显状态。

设定掉电保存,立即生效。

#### ▷ 配对开关设置/杳询

向串口RX输入以下字串: "AT+PAIR=X\r\n",可设置或查询配对开关,如果指令格式不对 ,则会返回:"ERROR\r\n"。

X取值: ON, OFF, ?三种形式。其中:

ON:打开连接时需要配对的功能;

OFF:关闭连接时需要配对的功能;

输入ON,OFF会从TX脚收到"OK\r\n"确认,如果指令格式不对,则会返回:"ERROR\r\n"。

?:查询当前配对开关状态。会从Tx脚返回当前设置的配对开关状态。

设定掉电保存,立即生效。

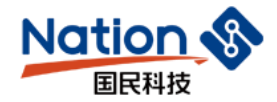

。

。

#### > 配对超时设置/杳询

向串口RX输入以下字串:"AT+PTM=Xs\r\n",可设置或查询配对超时时间,如果指令格 式不对,则会返回: "ERROR\r\n"。配对超时默认值: 10s

X取值:具体数值,?。其中:

具体数值: 0<x<=30, 单位: s。设置配对超时时间, 未在设置时间内输入配对密码, 则会断 开连接。

输入正确, 会从TX脚收到"OK\r\n"确认, 如果指令格式不对, 则会返回: "ERROR\r\n

?: 查询当前配对超时时间。会从Tx脚返回当前设置的配对超时时间 设定掉电保存,立即生效。

#### > 配对密码设置/查询

向串口RX输入以下字串: "AT+PPW=X\r\n",可设置或查询配对密码, 如果指令格式不对, 则会返回:"ERROR\r\n"。配对密码默认:666666。

X取值:具体数值,?。其中:

具体数值: 必须为首位不为0的6位数。取值范围: 100000<=X<=9999999。

输入正确,会从TX脚收到"OK\r\n"确认,如果指令格式不对,则会返回: "ERROR\r\n"

?:查询当前配对密码。会从Tx脚返回当前设置的配对密码。 设定掉电保存,立即生效。

#### > 配对列表杳询/删除

向串口RX输入以下字串: "AT+PLC=X\r\n",可设置或查询配对列表,如果指令格式不对 ,则会返回:"ERROR\r\n"。

X取值:具体数值,ALL,?。其中:

具体数值:为查询出的列表序号。输入AT指令删除主机端的配对信息。

ALL:删除所有的主机端配对信息。

 $\hat{m}$ 入正确, 会从TX脚收到"OK\r\n"确认,如果指令格式不对,则会返回:"ERROR\r\n"。

?:查询当前配对列表。会从Tx脚返回当前的配对主机列表信息。

注:配对列表中保存的配对信息为主机与模组之间互相协商的主机特征值,该特征值可 用于标识主机,可使用该特征值与主机进行关联。特征值一直有效,删除配对信息后,主机 需要重新与模块建立配对连接。配对列表最大储存5条配对信息,当配对列表储存满后,新 的配对信息覆盖配对列表中第5条配对信息。

设定掉电保存,立即生效。

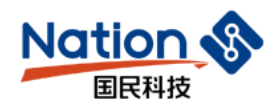

#### > 软件复位

。

向串口RX输入以下字串: "AT+RST=SYSTEMRESET\r\n", 会迫使模块软复位一次, 立即生效

#### > 恢复出厂密码

向串口RX输入以下字串: "AT+RST=RSTPWD\r\n", 会迫使模块浅复位一次, 恢复模块的密码 参数(清除密码),立即生效。

### > 深度恢复

向串口RX输入以下字串: "AT+RST=RESET\r\n", 会迫使模块深度复位一次恢复模块部分修 改过的参数,使其恢复到出厂状态,立即生效,恢复的参数说明见"十一章 系统复位与恢 复"。

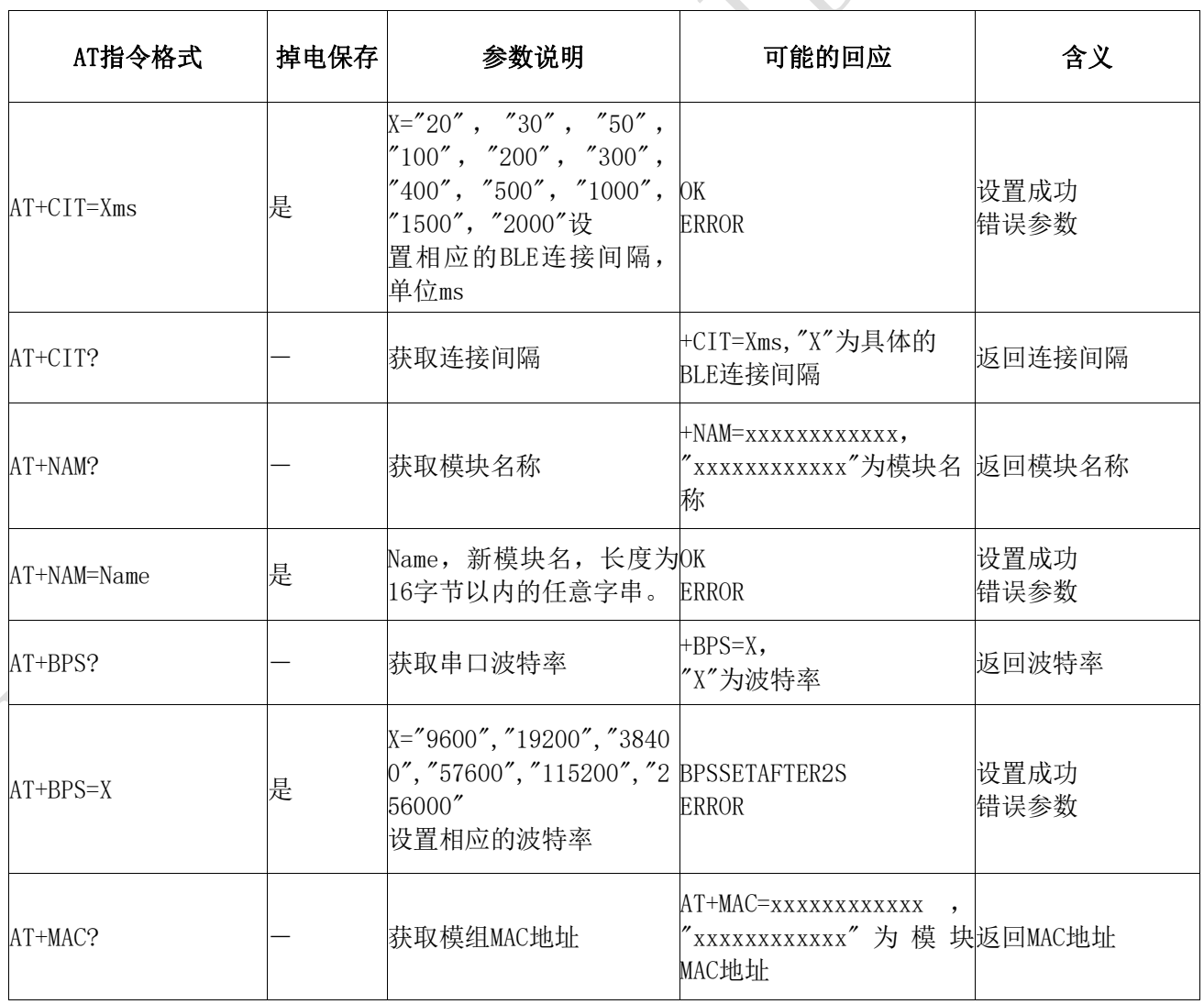

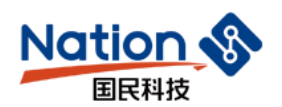

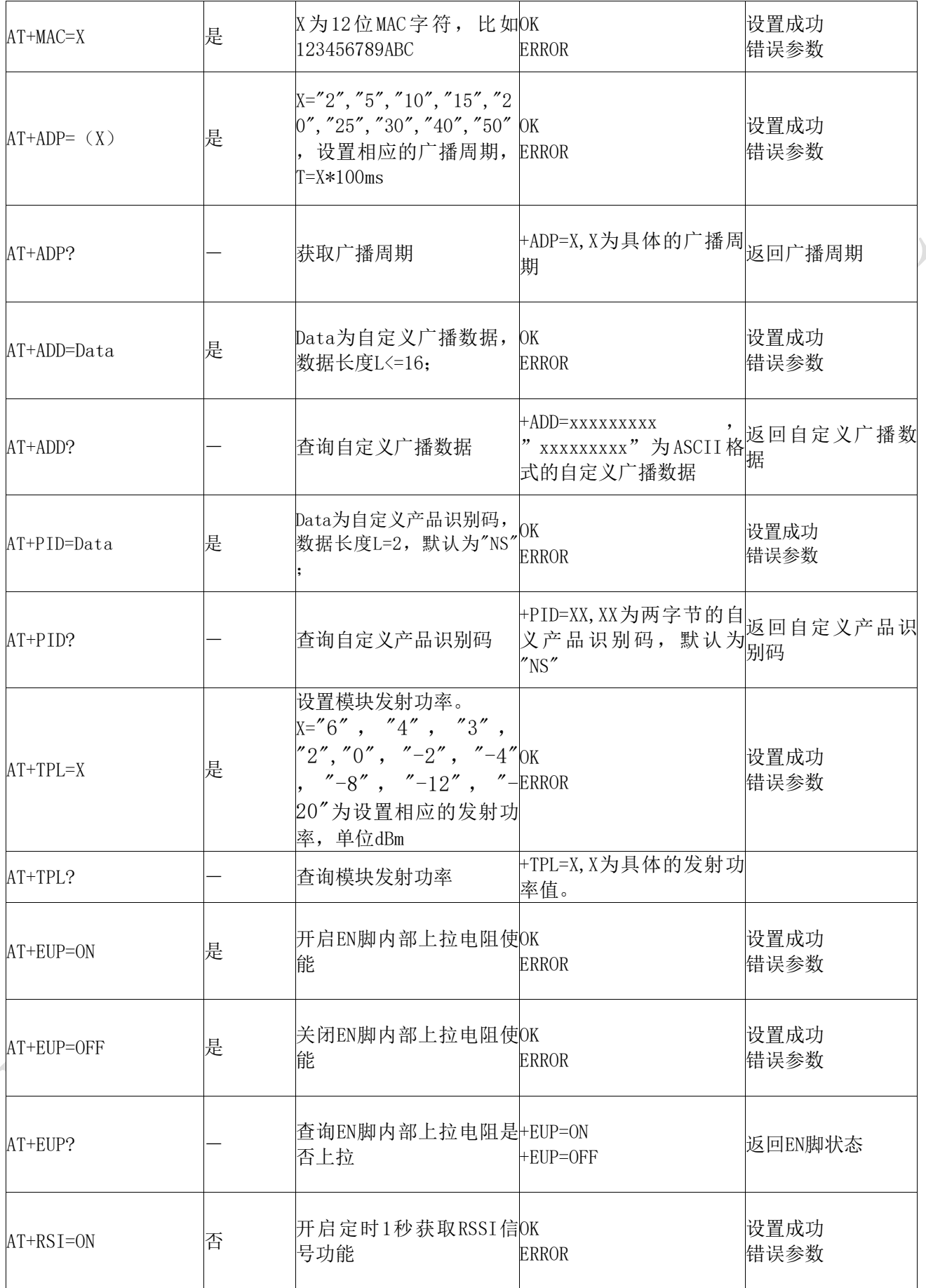

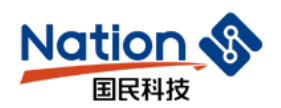

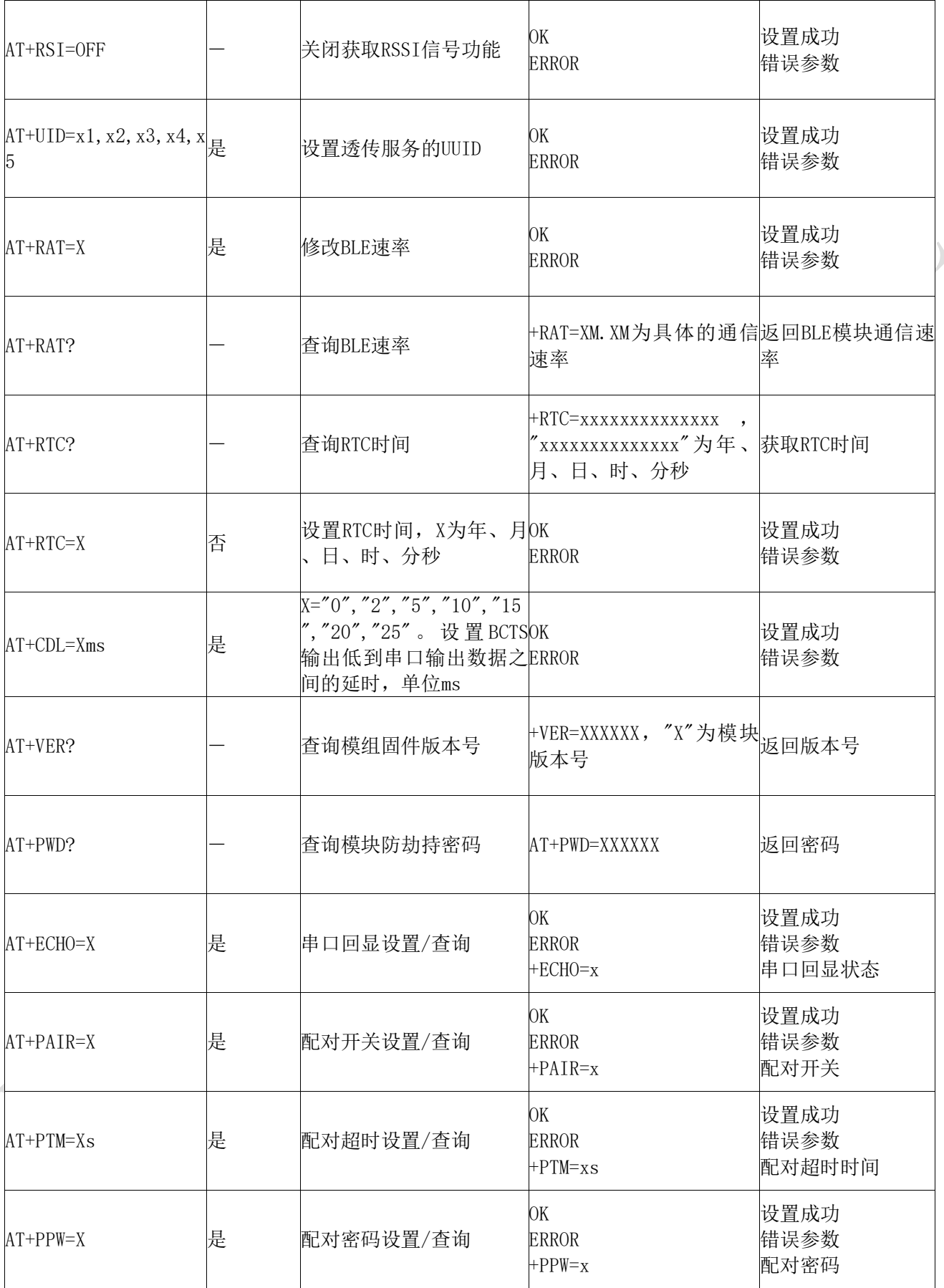

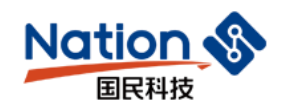

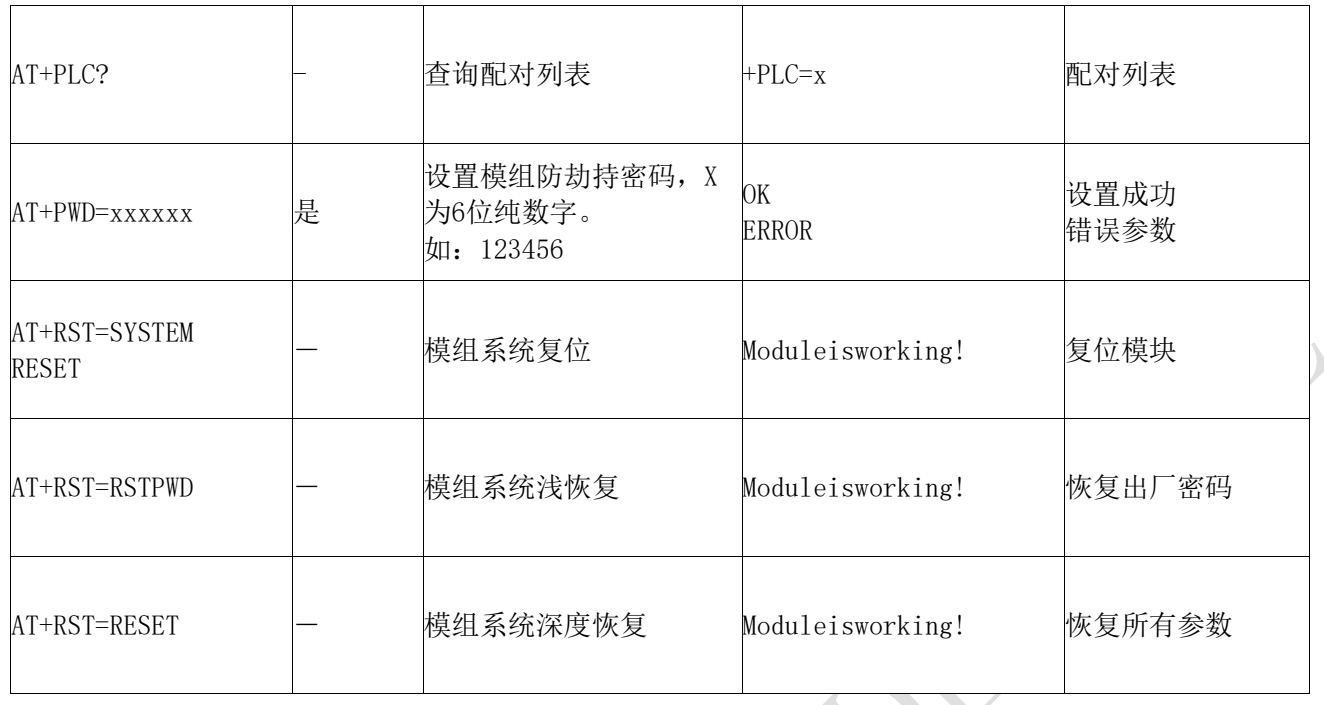

### <span id="page-29-0"></span>十、 广播数据设置

默认广播数据:当模块的EN脚被置低后,模块将会进行默认间隔为200ms的广播, 在广播数据中的GAP\_ADTYPE\_MANUFACTURER\_SPECIFIC(IOS编程中官方定义宏),域中 包含了以下内容,默认广播内容为16个字节:

{

0x4E,0x53, 自定义设备类型编码, 默认为"NS", 可由AT指令及APP进行设定;

0x20,0x15, 模块固件生成日期,如0x20,0x15表示为20年15周生成;

0x00,0x00,0x00,0x00,0x00,0x00,模块MAC地址;

0x05, 模块波特率参数,默认为5,为115200bps

 $0x10$ , 模块CTS参数, 默认为10, 为CTS拉低10ms后发送数据;

0x00, 模块广播间隙参数, 默认为200ms:

 $0x01,$  模块发射功能参数, 默认为0dBm;

 $0x00$ , 模块连接间隙参数,默认为20ms;

0x00, 模块防劫持密码超时使能,默认0表示未开启;

}

广播中的数据为首次编译后的初始设定值,并不会通过AT指令或APP设定新参数后进行 改变。

自定义广播数据:如果使用AT指令自定义了广播内容,最大长度为18字节(蓝色部分) ,在广播数据中的GAP\_ADTYPE\_MANUFACTURER\_SPECIFIC域中将包含了以下内容,长度为n个 字节:

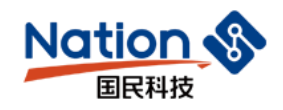

{

PID,产品识别码,默认是0x4E 0x53 Data[n], 自定义广播数据,  $n \leq 16$ ;

}

<span id="page-30-0"></span>。

注:自定义广播数据可通过AT指令修改,并且掉电保存。重新上电后,将会使用最后自 定义的广播数据。如果自定义广播数据为全0(16byte),则认为不使用自定义广播,而使 用系统默认的广播内容。

为避免广播数据过长带来多余的功耗,也可以通过设置自定义广播数据为1字节的任意值

### 系统复位与恢复

让模块复位有两种方法,其中第二种方法可以恢复系统参数:

1、使用AT指令复位模块(详见《串口AT指令》章节);

2、使用服务通道接口,用APP对模块进行远程复位。(详见《BLE协议说明(APP接口) [模块参数设置》](#page-10-1)章节);

恢复出厂密码中被恢复的系统参数包括:

a)防劫持密码,恢复到"000000",默认不使用密码;

深度恢复中除了上述系统参数外,还包括以下参数:

a)串口波特率,恢复到115200bps;

b)设备名称,恢复到"NS\_RDTSS-XXXXXX", X是MAC的后三个字节;

c)串口数据延时,恢复到10(0ms<Delay<25ms);

d) 广播周期, 恢复到2 (200ms);

e)连接间隔,恢复到20ms;

f)发射功率,恢复到0dBm;

g)产品识别码,恢复到0x4E53;

h)自定义广播长度,恢复到0。

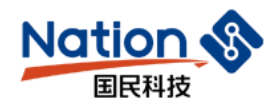

<span id="page-31-0"></span>十二、 生产过程建议

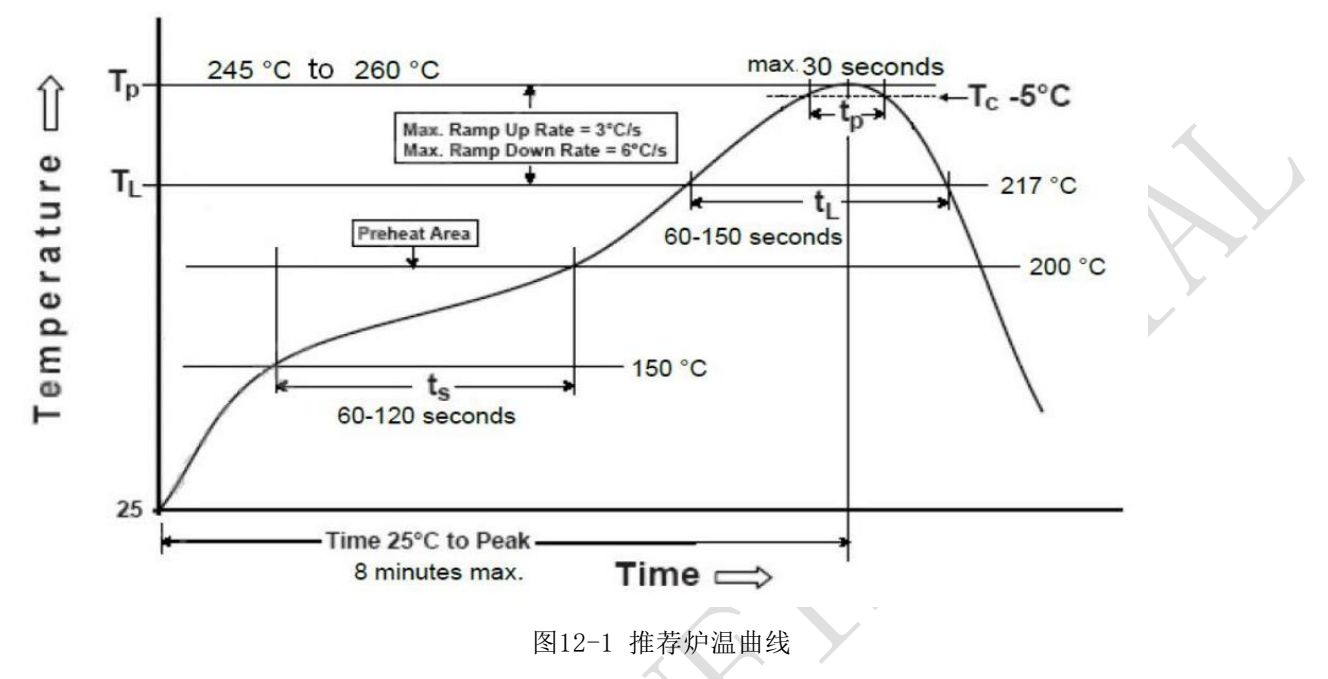

#### 注意:

1.最终的炉温曲线取决于工厂的其他因素,如锡膏的种类、尺寸、厚度、模组基板的性 质等。

<span id="page-31-1"></span>2.超出推荐炉温曲线的最高温度可能会损坏模组。

十三、 声明

国民科技(深圳)有限公司(以下简称国民科技)保有在不事先通知而修改这份文档的 权利。国民科技认为提供的信息是准确可信的。尽管这样,国民科技对文档中可能出现的错 误不承担任何责任。在购买前请联系国民科技获取该器件说明的最新版本。对于使用该器件 引起的专利纠纷及第三方侵权国民科技不承担任何责任。另外,国民科技的产品不建议应用 于生命相关的设备和系统,在使用该器件中因为设备或系统运转失灵而导致的损失国民科技 不承担任何责任。国民科技对本手册拥有版权等知识产权,受法律保护。未经国民科技许可 ,任何单位及个人不得以任何方式或理由对本手册进行使用、复制、修改、抄录、传播等。

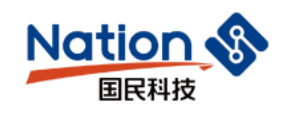

### <span id="page-32-0"></span>十四、 联系我们

国民科技(深圳)有限公司

Nations PolyTek (Shenzhen)Co., Ltd.

电话:400-762-8868

官网:www.nations.cn

邮箱:info@nations.cn

地址:深圳市南山区高新北区宝深路109号国民技术大厦20层

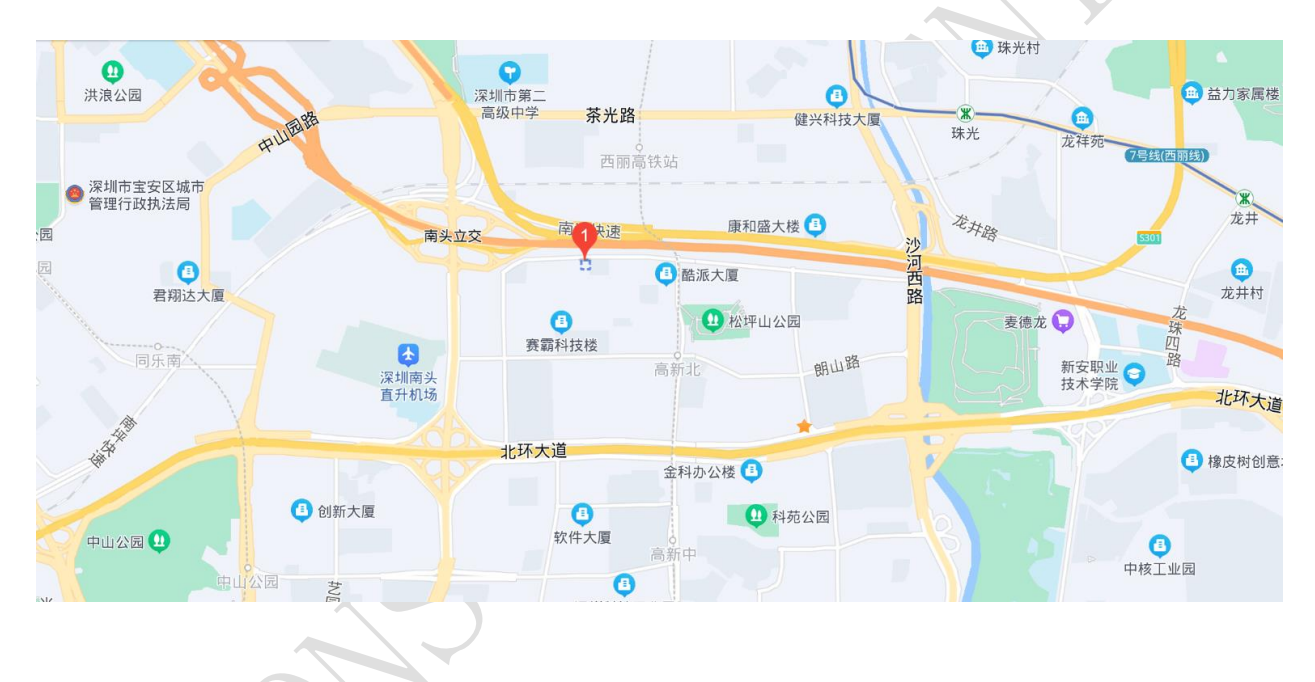